www.aja.com

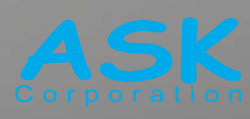

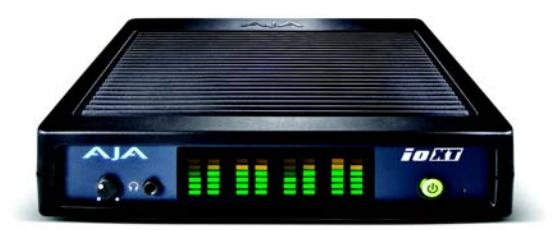

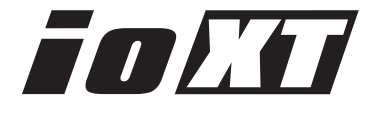

発行:1/16/12

# ユーザーズマニュアル

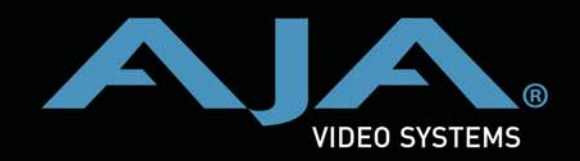

**Because it matters.**

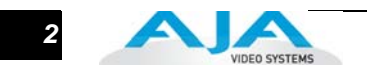

## <span id="page-1-0"></span>商標

AJA®、KONA®、Ki Pro®、 XENA® は、AJA Video Systems 社の登録商標です。Io HD™、 Io XT™、Io Express™、Io™ は AJA Video Systems 社の商標です。

Apple、Apple ロゴ、AppleShare、AppleTalk、FireWire および Macintosh は、Apple Computer 社の登録商標です。Final Cut Pro、QuickTime および QuickTime ロゴは、 Apple Computer 社の商標です。Thunderbolt および Thunderbolt ロゴは、アメリカお よびその他の国において Intel 社の商標です。TASCAM は TEAC 社の登録商標です。

その他本ドキュメントに掲載のメーカー名または製品名等は、名称を所有する企業・ 団体などの商標である場合があります。

# <span id="page-1-1"></span>著作権

Copyright © 2012 AJA Video Systems, Inc. 無断転載禁止。本マニュアルに記載したす べ ての情報は、予告なしに変更されることがあります。AJA Inc. の明示的な書面によ る許可なしに、本書のいかなる部分も、コピーや録音を含め、電子的または機械的な、 いか なる形あるいは手段によっても、複製したり、送信したりすることは禁じられて います。

# <span id="page-1-2"></span>サポート窓口

株式会社 アスク・アスク DCC サポートセンター

TEL:03-5215-5694 FAX:03-5215-5651

AJA 日本語サイト: http://www.aja-jp.com/ AJA サイト:http://www.aja.com/ メール:dcc@ask-corp.jp

サポートをご依頼になる前に、本書の後にある「トラブルシューティング」をお読み ください。簡単な処置で解決したり、AJA や Apple Computer 社からのサポートを得 るための情報を得ることができ、時間の節約になります。

# <span id="page-1-3"></span>製品保証

AJA Video 社は、本製品の購入日から 3 年間、故障の無償修理を保証いたします。保 証期間内に万一故障が生じた場合は、AJA Video 社は故障した製品を無償で修理する か、故障した製品を交換します。

本保証書に基づいてサービスを受ける場合は、顧客は保証期間が終了する前に、不具 合について AJA Video 社に告知し、サービスを受けるための適切な準備が必要です。 顧客は責任を持って故障した製品を梱包し、AJA Video 社指定のサービスセンターへ、 送料前払いで送付してください。返送先が AJA Video 社のサービスセンターと同一国 内であれば、返送費用は AJA Video 社が負担いたします。その他の国の場合は、送 料、保険料、税金など製品の返送に必要な費用は、顧客の責任においてお支払いくだ さい。

本保証書は、不適切な使用または不適切あるいは不十分な保守が原因の故障や不具 合、損傷については適用されません。AJA Video 社は、以下の場合は本保証書での責

#### **Io XT** ユーザーズマニュアル **— Avid DNxHD** の相互運用に関する謝辞 *3*

を負いかねます a) AJA Video 社が認定した代理人以外による製品の設置、修理、 サービスが原因での故障の修理 b) 不適切な使用や互換性のない機器との接続に より生じた故障の修理 c) AJA Video社製でない部品や消耗品の使用により生じた 故障や不具合の修理 d) 改造あるいは他の機器の組み込みにより製品のサービス に余分な時間が必要になったり、困難になった場合のサービス。

**1** 特殊な、偶発的あるいは結果的損害に関して、顧客への全体的および排他的救済 本保証書は、AJA Video 社の他のあらゆる明示的あるいは暗示的保証に代わるも のです。AJA Video 社およびその販売会社は、いかなる暗示的な商品性あるいは 特定の目的のための適合性の保証も負いかねます。故障した製品の修理あるいは 交換についての AJA Video 社の責任は、AJA Video 社あるいは販売会社が故障の 可能性についてあらかじめ告知していたかどうかに関係なく、あらゆる間接的で、 です。

## <span id="page-2-0"></span>Avid DNxHD の相互運用に関する謝辞

ライセンスを得た場合は、Avid Compliant Media File は、異なる 2 つのフォーマッ ト- MXF ファイルフォーマットと Quick Time フォーマットがあることを認識し ています。従って、Avid Compliant Media File を処理する第三者の製品は、ライ センス製品が第三者の製品とは異なるフォーマットを使っている場合、ライセン ス製品と相互運用できないことがあります。ライセンス取得者は、マーケッティ ングや宣伝、その他のライセンス製品に関する様々な事項、ライセンス製品で使 われているファイルフォーマットに関する情報で便宜を得ることができます。

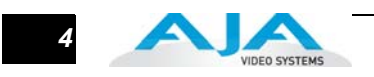

# 目次

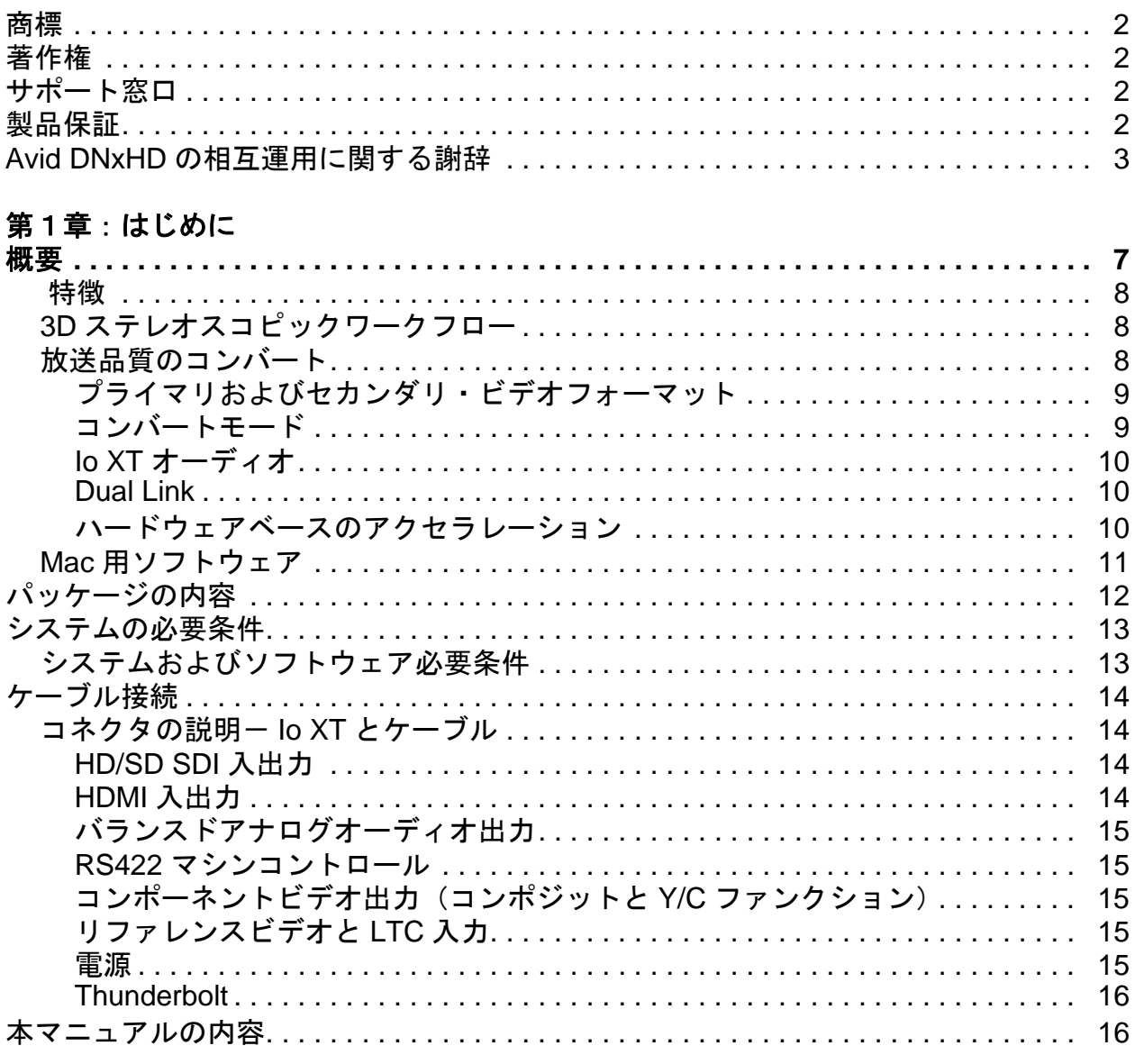

# 第2章:インストールと設定

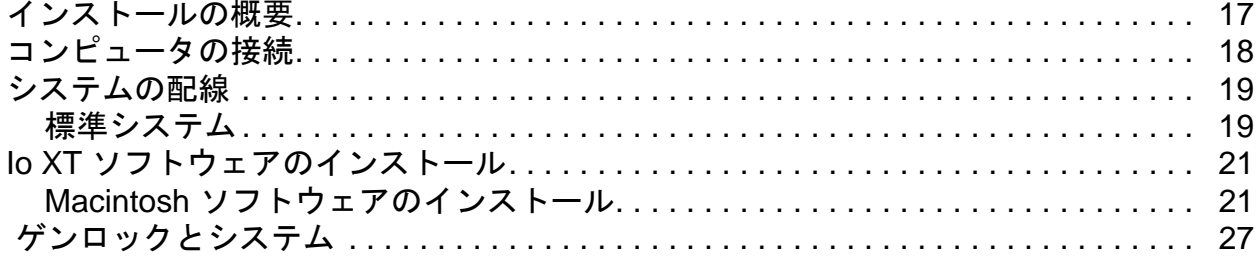

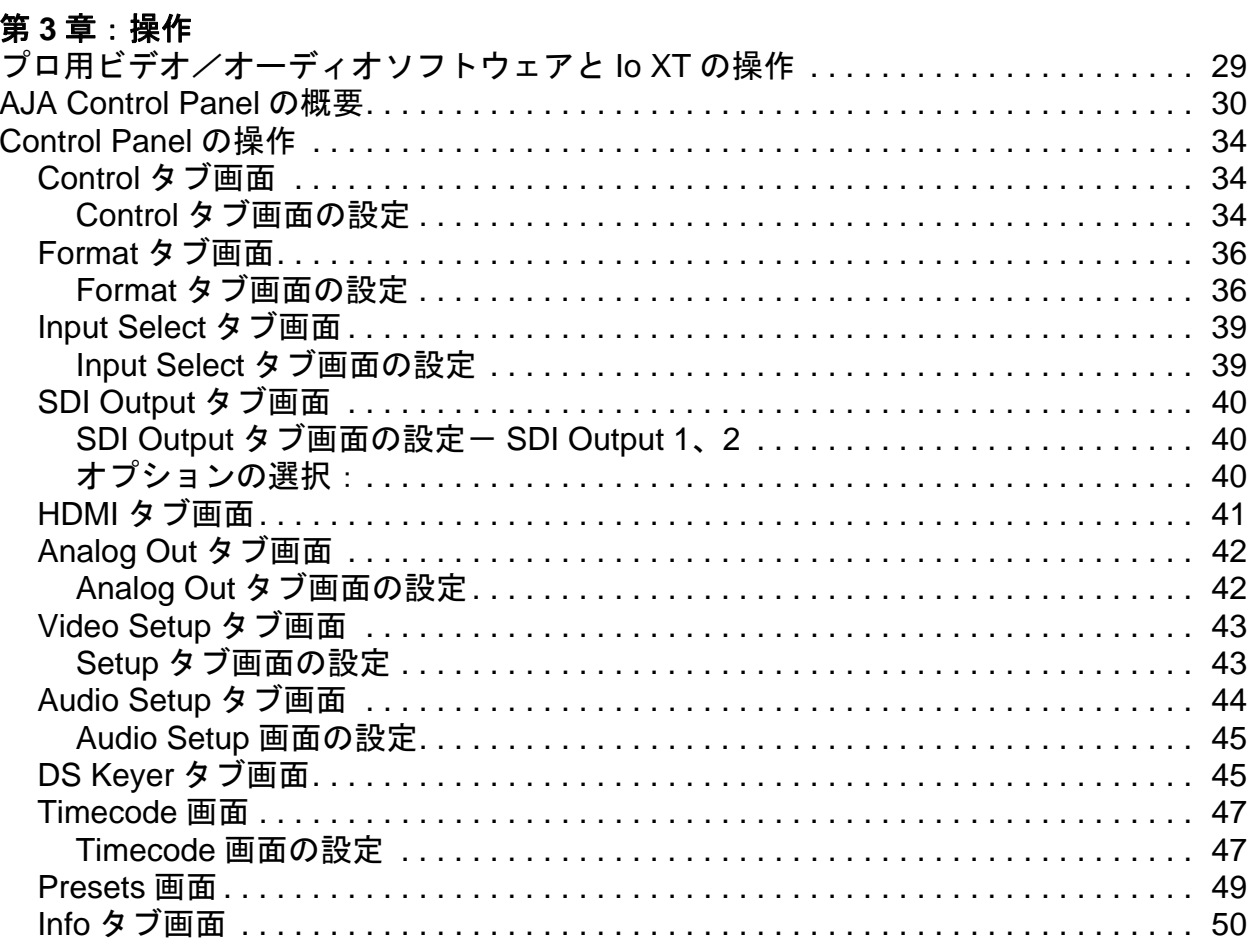

# 付録 A: トラブルシューティング

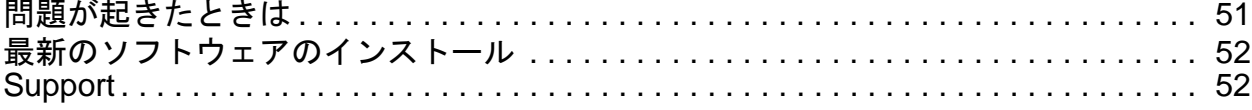

## 付録 B: 仕様

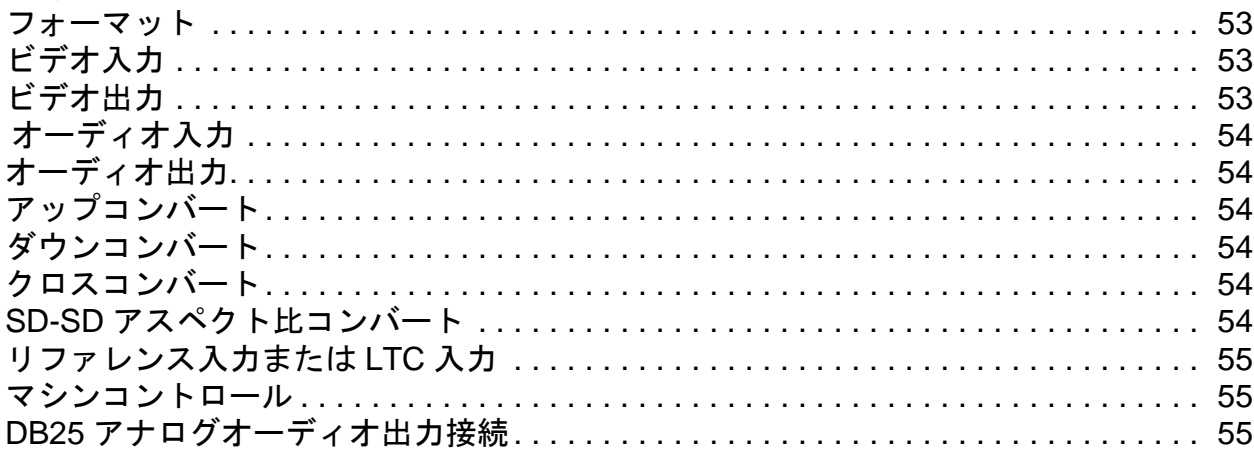

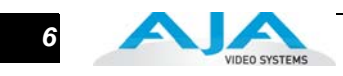

# 付録 **C**[:安全事項とコンプライアンス](#page-56-3)

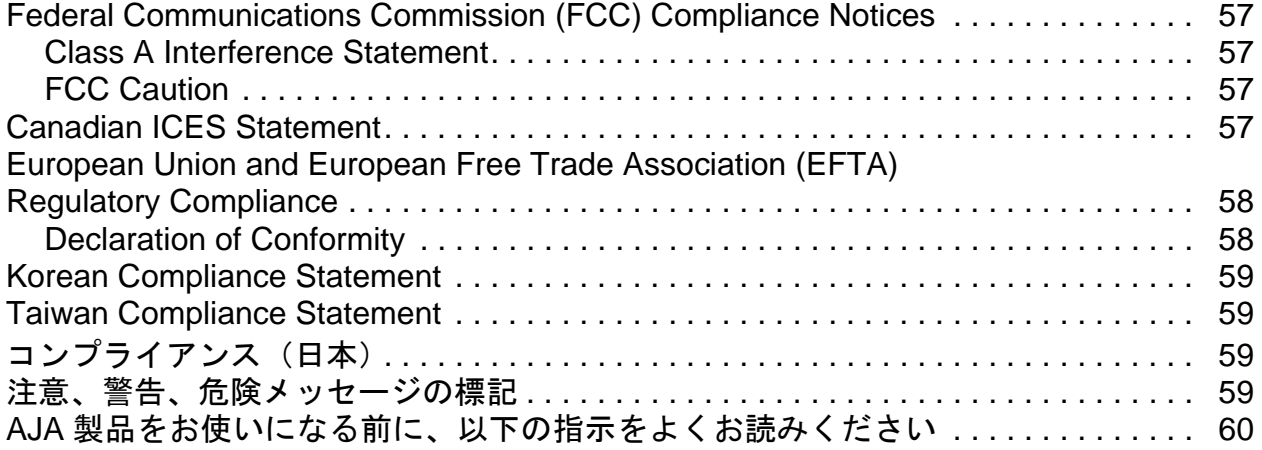

# <span id="page-6-0"></span>第1章:はじめに

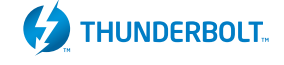

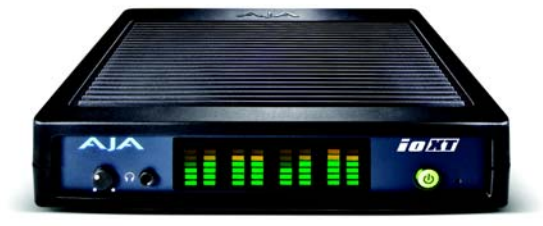

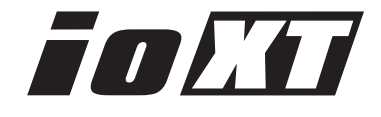

**1**

1

# <span id="page-6-1"></span>概要

Io XT は、帯域幅 10Gbps の Thunderbolt インターフェイスを使った、ハイエンドコン ピュータ用のプロ仕様の入出力を提供します。素早いビデオのキャプチャと再生、アッ プ/ダウン/クロスコンバートが可能な、理想的なポータブルデバイスです。今日の ワークフロー向けに設計された Io XT は、10 bit の非圧縮、Apple ProRes 422、Apple ProRes 422 (HQ)、XDCAM HD、DVCPRO HD、3D ステレオスコピックワークフロー など、プロ用ビデオの新しいインターフェイスを提供します。

1 本の Thunderbolt ケーブルで接続でき、2つ目の Thunderbolt コネクタはストレージ 用として現場や編集室での使用に最適です。

KONA 3G ハードウェアをベースにした Io XT は、3G/Dual link、HD/SD-SDI、コンポー ネントアナログ、および HDMI を接続できます。AJA Mac ドライバは、プロ用サード パーティのビデオアプリケーションのすべてで、広いコーデックやメディアをサポート しています。

Thunderbolt RAID システムとの組み合わせにより、10 bit ハードウェアのコンバートが 可能な、デスクトップレベルのパワーでバックパックに収まる超高速の編集システムを 手に入れることができます。

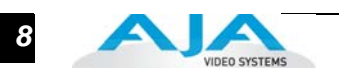

<span id="page-7-0"></span>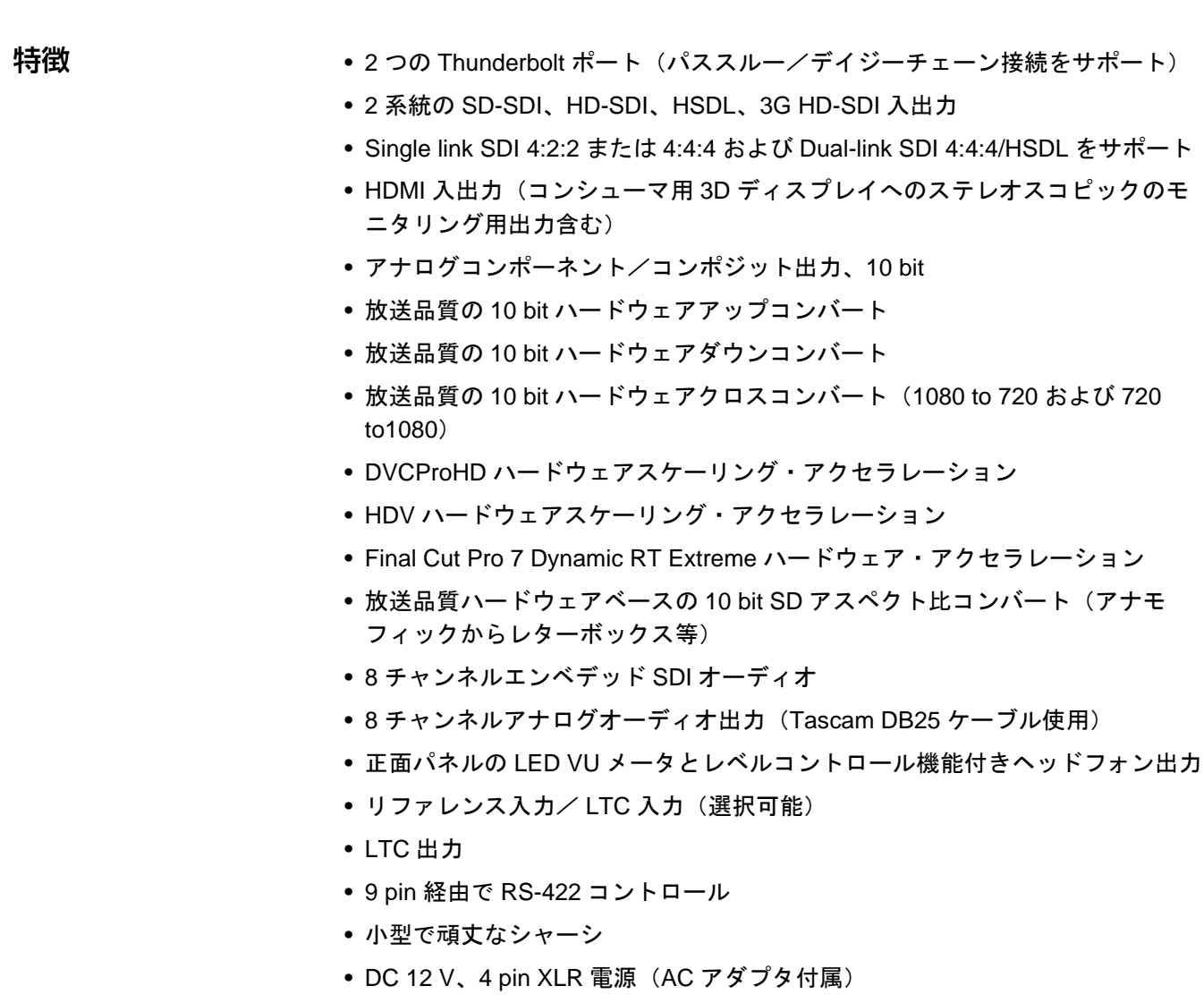

<span id="page-7-1"></span>3D ステレオスコ ピックワークフロー

Io XT は、非常に簡単な 3D ステレオスコピックワークフローを提供します。

SDI 経由で、AJA Control Panel の Stereo ボタンを押すだけで、左目用と右目用を別々 に出力できます。さらに、1 つの SDI 出力を使って、mux したステレオ出力が可能で す。AJA のハードウェアとソフトウェアは、Apple の Final Cut Pro 7 または Adobe の CS5.5 との組み合わせで、CineForm の Neo3D ソフトウェアツールや CineForm コーデックとの緊密なコラボレーションにより、ステレオスコピックの編集やモニタ リングを可能にします。

HDMI 1.4a 出力経由で、Io XT はステレオスコピックのモニタリング用に、手軽に 3D モニタを接続できます。

<span id="page-7-2"></span>放送品質のコンバー ト Io XT は、ハードウェアベースでのフル 10 bit、放送品質、モーションアダプティブ SD/HD アップコンバート、HD/SD ダウンコンバート、HD/HD クロスコンバートを特 徴としています。

> コンバートの品質は、ポストプロダクションのマーケットで使用されている受賞歴の ある AJA のスタンドアロンのコンバータ製品に匹敵します。内蔵のアップコンバー タは、フル 10 bit パス、フルモーションアダプティブ・デインターレース、大型のマ ルチポイント・デジタル・インターポレータを使用しています。ダウンコンバータに

は、大型のマルチポイント・デジタル・インターポレータ、アンチエイリアス・フィ ルタリングとインターポレーション(補間)を使用しています。

クロスコンバートは、高品質ハードウェアベースであるため、編集用のデイリーの 合理化を可能にし、リアルタイムで放送品質の画像を提供します。このような機能 はハードウェアベースのため、CPU のロードなしでいつでも利用可能です。このよ うなコンバートにより、コストを抑えたモニタリングが可能になり、HD プロジェ クトのコピーを SD 解像度で作成したり、SD 解像度の FCP プロジェクトを HD に アップコンバートが可能になります。

#### <span id="page-8-0"></span>プライマリおよびセカンダリ・ビデオフォーマット

**1** Io XT の操作では、プライマリ・フォーマットがディスクに書き込まれるメディア フォーマットで、プロジェクトで使用されます。セカンダリ・フォーマットは、キャ プチャ用の入力か、Io XT から VTR またはその他のデバイスへの出力のどちらかで す。ダウンコンバートが入力または出力に適用されます。

Primary Format メニューでは、現在のプロジェクトで使用するビデオフォーマット を選択できます。

コンバートは、プライマリ・フォーマットまたはセカンダリ・フォーマットの設定 をベースに実行します。

Io XT は、入力フォーマット(セカンダリ・フォーマット入力として指定)を、選 択したプライマリ・フォーマットにダウンコンバートできます。また、セカンダリ・ フォーマットの出力をプライマリ・フォーマットのダウンコンバートに設定するこ ともできます。

#### <span id="page-8-1"></span>コンバートモード

コンバートモードでは、HD 解像度と SD 解像度フォーマットのコンバートモード を選択します。アップ/ダウン/クロスコンバートの他に SD-SD アスペクト比コ ンバートもサポートしています。コンバートのオプションについては、次の表をご 覧ください。

すべてのコンバートで、Io XT 内蔵の AJA 10 bit ハードウェアを使用します。

例えば、HD 入力でダウンコンバートするには:

プライマリ・フォーマットを SD フォーマットに設定します。

セカンダリ・フォーマットの入力指定で正しい HD フォーマットを選択し、次にセ カンダリ・ビデオ入力タイプを選択します。

ダウンコンバートのディスプレイモードでは、以下の選択ができます。

- アナモフィック:フルスクリーン
- レターボックス:画像はアスペクト比を保持して縮小され、画像エリアの上 下にブラックを付加します。
- クロップ:画像は、新しい画面サイズに合わせて水平方向にクロップされま す。

アクセラレーション Io XT では、次のビデオ信号のフォーマットをサポートしていま す。

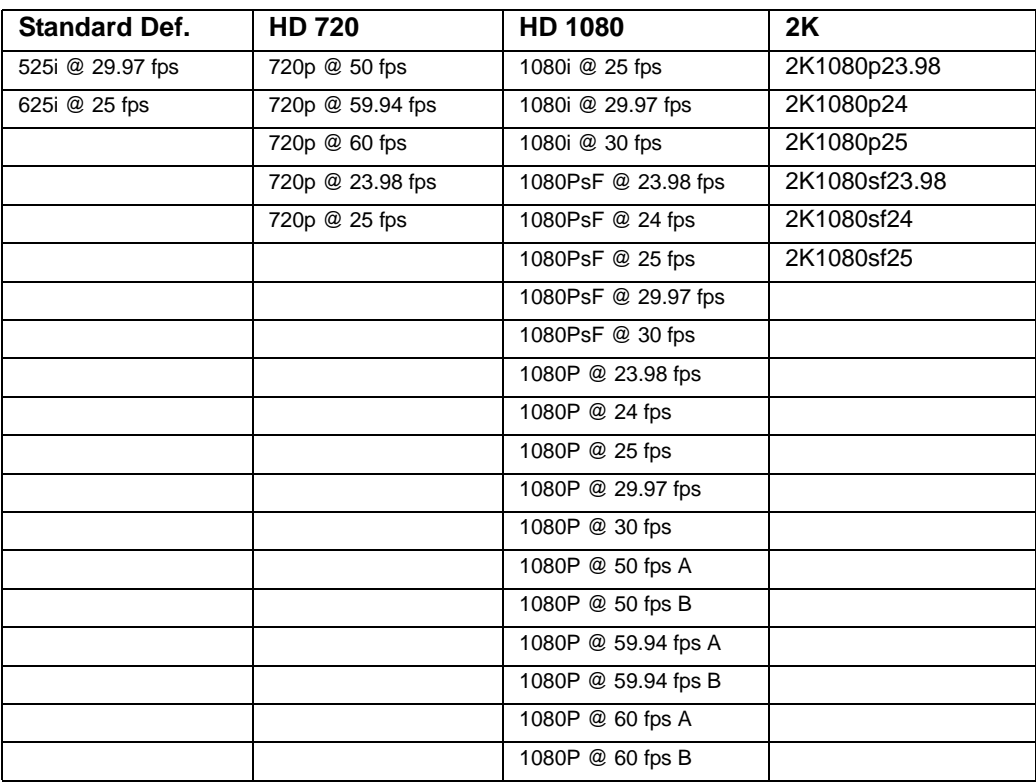

### <span id="page-9-0"></span>Io XT オーディオ

Io XT は SDI エンベデッドオーディオ用に 8 チャンネルのオーディオエンジンを備え ています。正面パネルにはミニ TRS ヘッドフォン出力があり、ロック機構のついた レベルコントロールつまみが付いています。

アナログオーディオ出力のモニタには、業界標準の Tascam オーディオケーブルを使 用する 8 チャンネルオーディオの DB25 コネクタを備えています。正面パネルには、 8 チャンネルの VU メータディスプレイがあり、レベルのモニタリングができます。

#### <span id="page-9-1"></span>Dual Link

Io XT は Dual Link HD-SDI (4:4:4) をサポートしています。SMPTE-372M 互換 4:4:4 RGB ビデオおよび高帯域の 10 bit 4:2:2 1080p 50、1080p 59.94、1080p 60 のイン ジェストと出力をサポートしています。

#### <span id="page-9-2"></span>ハードウェアベースのアクセラレーション

Final Cut Pro 7 のユーザは、おそらく Io XT のハードウェアアクセラレーションに注 目しているでしょう。このハードウェアアクセラレーションは、Apple との緊密な協 力で開発されました。Io XT は次のように DVCPROHD、HDV、Apple RT Effects の ハードウェアアクセラレーションを実行します。Io XT の精密なハードウェア・スカ ラは、Apple コンピュータのプロセッサとは別に実行され、フルラスター HD 以下の コーデック (DVC Pro HD や HDV) をフルラスターサイズにスケーリングし、システ ムを大幅にスピードアップします。

#### **Io XT** ユーザーズマニュアル **—** 概要 *11*

Final Cut Pro 7 HDV コーデックを使用する場合、Io XT は高度なスケーリングエンジンで ネイティブフレーム (long GOP 1440 HD) を取り込み、ハードウェア経由でリアルタイム に出力します。精度の高い AJA の回路構成により、ビデオをフルラスタ 1920 x 1080 に リサイズし、Final Cut Pro 7 でキャプチャした HDV を即座に再生し、モニタリングとレ コーディングの両方を可能にします。

Final Cut Pro 7 でリアルタイムにネイティブをプレビューできる DV25 フォーマットとは 異なり、HDV の MPEG 構造は非常に複雑です。幸いにも Io XT は、内蔵のリアルタイム ハードウェアスケーラとダウンコンバータで、HD および SD のモニタやデッキを使った リアルタイムでのモニタリングや再生ができます。

**1** チフレームサイズ RT(1/4 サイズまたはフルサイズ)- Final Cut Pro 7 の特長-も Io XT KONA スケーラを使用して Final Cut Pro 7 Dynamic RT のスピードアップに加えて、マル のメリットです。フレームカウントや画像サイズはファイルの再生中にダイナミックに変 化します。従って、Final Cut Pro 7 から un-rendered のメッセージを受け取ることはあり ません。

- <span id="page-10-0"></span>Mac 用ソフトウェ ア AJA の Io XT ソフトウェアとハードウェアは、サードパーティの多様なソフトウェアを 使ったパワフルなビデオ/オーディオキャプチャ、編集、制作のために開発されました。 Io XT と正規の Thunderbolt 対応 Mac で、標準解像度および高解像度のビデオ編集、制 作、DI (Digital Intermediate)作業のための最終的なシステムとなります。AJA ソフト ウェアは CD で供給されます。
	- 緊密に統合されたハードウェアとソフトウェアの操作のためのAJAQuickTime™ドライ バ。
	- ソース選択や MacOS 環境での Io XT のコントロール、入力のパススルーなどのための AJA Control Panel。AJA Control Panel では、Io XT の内部の動作を、ブロック図で 視覚的に表示。
	- Apple Final Cut Pro™ 7、Avid Media Composer、Adobe Premiere Pro、After Effects、 Photoshop など、一般的なサードパーティのプロ用ビデオアプリケーションをサポー ト。

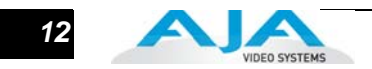

# <span id="page-11-0"></span>パッケージの内容

輸送用の箱を開け、内容物を慎重にチェックしてください。すべてのコンポーネントが 揃っていること、輸送中に損傷を受けたコンポーネントがないことを確認してくださ い。損傷が見つかった場合は直ちに運送会社に連絡し、損傷の内容を詳細に伝えてくだ さい。損傷した製品の修理または交換は AJA が行います。損傷が見つかった場合は AJA 代理店に連絡し、修理または交換の申し込み手続きを確認してください。

パッケージや梱包材は保管しておいてください。修理依頼の際やシステムの移動時に は、この梱包材とパッケージを使用して、安全に輸送を行ってください。

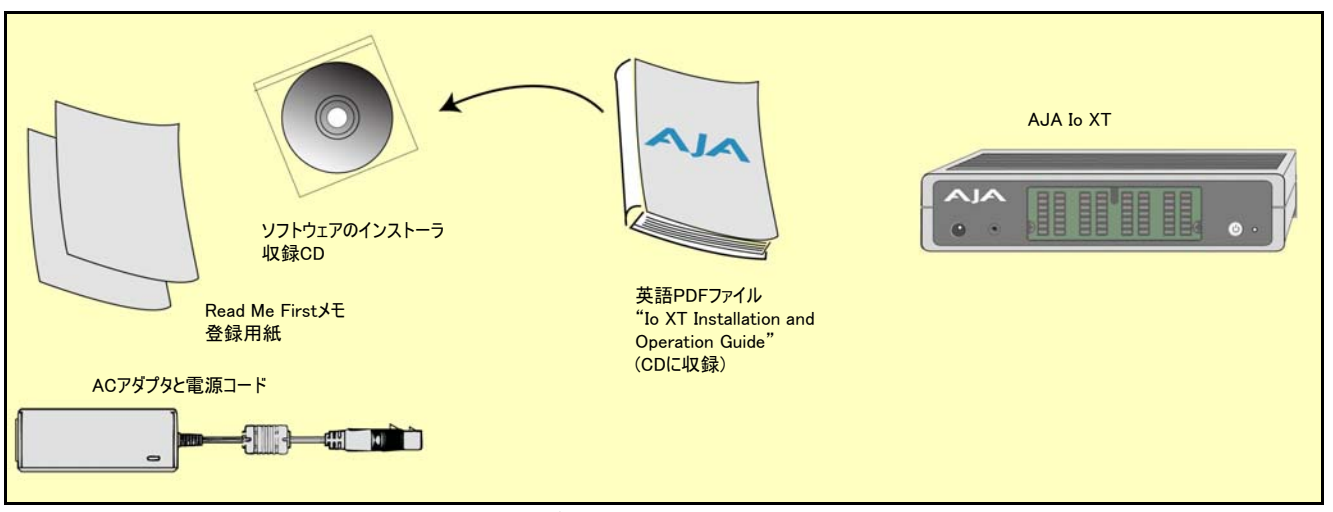

**Io XT** パッケージの内容

AJA Io XT の梱包を開けると、以下のコンポーネントが同梱されています。

- AJA Io XT ソフトウェアと保証書等の書類が保存されている CR-ROM。この CD には Io XT ドライバを使用するためのソフトウェアのインストーラ、 Thunderbolt 接続に対応した Apple コンピュータ用のソフトウェアが入っていま す。このマニュアルの第2章の指示に従ってソフトウェアをインストールしま す。CD には、このマニュアル(PDF 版)を含め様々な情報が入っています。
- Io XT
- 12 V 電源アダプタと AC 電源コード
- Read Me First(最初にお読みください):最新情報と Read-Me(製品やソフト ウェアに関連した資料を含めることがあります)
- 登録シート:メールまたはオンラインで Io XT を登録できます

# <span id="page-12-0"></span>システムの必要条件

AJA は、マザーボード内蔵の GPU ではなく、専用 GPU の使用を推奨します。MacBook Air のような内蔵 GPU は現在テスト中で、Io XT との使用がまだ確認されていません。 下 表は、Io XT を使った代表的なシステム構成で現在テストが終了し、認証された Apple 社 のモデルです。

#### <span id="page-12-1"></span>システムおよびソフ トウェア必要条件

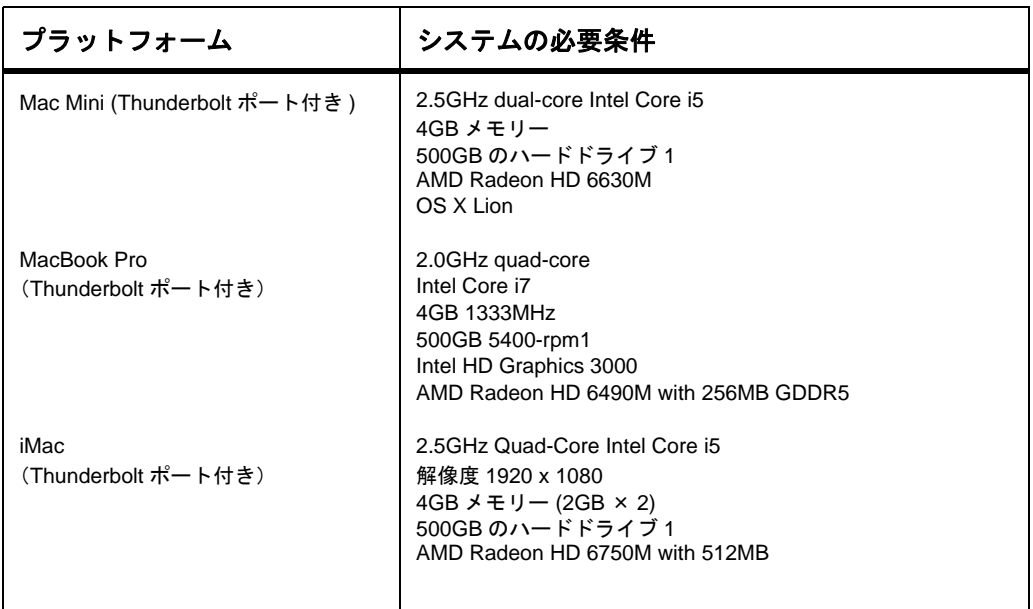

注: 現在ご使用の AJA のソフトウェアバージョン (インストーラも含む)に関するリリースノー トを常に確認してください。ソフトウェアとハードウェアの最新の組み合わせについては、下記に アクセスしてください:

http://www.aja.com/support/io/io-xt.php

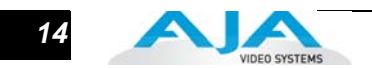

# <span id="page-13-0"></span>ケーブル接続

#### Io XT は、背面パネルのコネクタを使って、直接に接続します。Tascam DB25 コネクタ で、8 チャンネルのオーディオを出力できます。

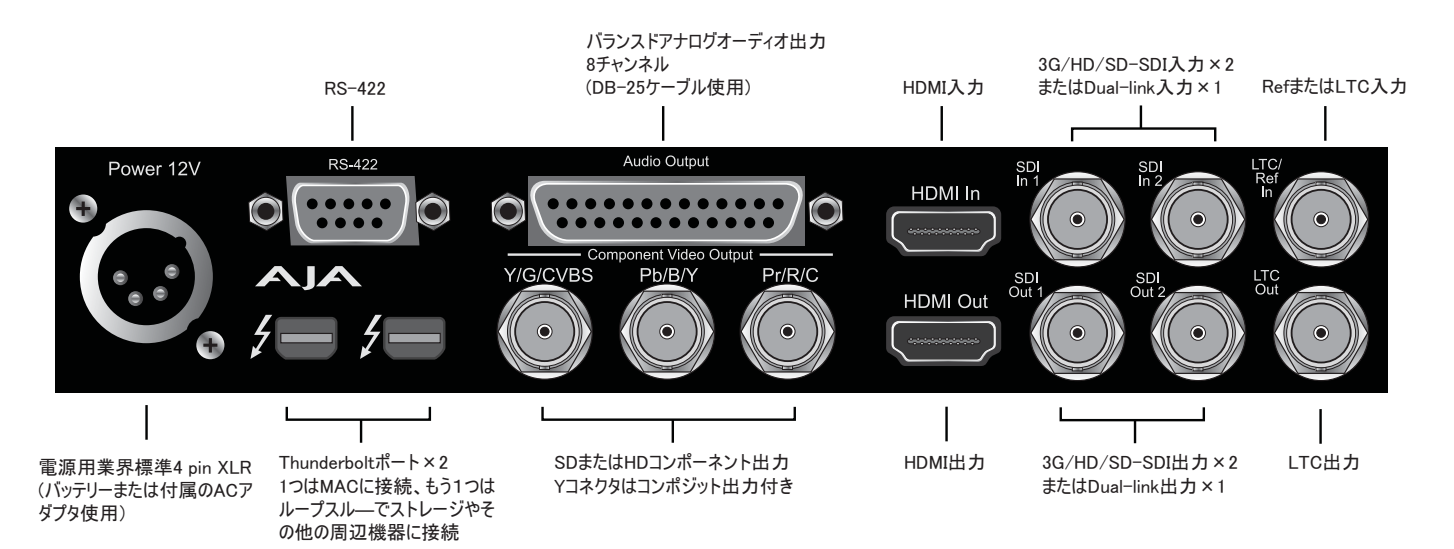

**Io XT** コネクタ

<span id="page-13-1"></span>コネクタの説明-Io XT とケーブル

#### <span id="page-13-2"></span>HD/SD SDI 入出力

BNC コネクタで、2 系統の HD/SD-SDI 入力と HD/SD-SDI 出力に対応します。入出力 は、ビデオとエンベデッド 24 bit デジタルオーディオをサポートしています。10 bit 非 圧縮ビデオの入力、キャプチャ、出力で最良の品質を得るには、できるだけ SDI を使用 してください。周辺機器に多様な入出力がある場合は、SDI の入出力があればできるだ け SDI を使用します。ほとんどのハイエンドのプロ用放送機器(VTR、カメラ、メディ アストレージサーバ等)は SDI をサポートしています。

### <span id="page-13-3"></span>HDMI 入出力

2 個の HDMI コネクタが、HDMI 互換のビデオとマルチチャンネルのエンベデッドオー ディオ (8 チャンネル) の入出力に対応しています。入力は HDMI v1.3a、出力は HDMI 1.4 です。

HDCP は入出力ともサポートしていません。Io XT の HDMI 出力には HDCP がなく、 HDCP のある入力ソースはサポートしていません。HDMI 入力は長いケーブルの引き回 しをサポートしています(22 または 24AWG HDMI ケーブル使用時で 100 フィート、28 または 30AWG HDMI ケーブル使用時で 50 フィート)。HDMI 出力は、標準の HDMI ケー ブルだけをサポートしています。

AJA の Io XT Control Panel では HDMI のパラメータの選択と調整ができます。AJA Control Panel の操作については第3章をご覧ください。

#### <span id="page-14-0"></span>バランスドアナログオーディオ出力

DB-25 コネクタから 8 チャンネルのバランスドアナログオーディオ信号を出力します。 (Tascam 標準ピン配列については、「付録 B:仕様」をご覧ください。)オーディオ D/A コンバータは 24 bit です。

#### <span id="page-14-1"></span>RS422 マシンコントロール

DE-9 コネクタ(メス)は、VTR、カムコーダ、ディスクメディアサーバ、その他のデバ イスを、RS422 SMPTE (Sony) プロトコルを使って接続します(コネクタのピン配列は 「付録 B:仕様」をご覧ください)。

# <span id="page-14-2"></span>**1** コンポーネントビデオ出力(コンポジットと Y/C ファンクション)

コンポーネント、コンポジット、Y/C ファンクションの出力用に 3 つの BNC コネクタを 1 グループとして装備しています。信号は背面パネルの BNC コネクタに表示されていま す。

**YPbPr** についてのメモ:コンポーネントビデオ、あるいは YPbPr には、いくつかの名前がつけら れています。例えば YUV、Y/R-Y/B-Y、YCbCr などです。このような様々なフォーマットはレベル の違いはありますが、基本的には同じです。Io XT では、最新の YPbPr を主に使い、3つのタイプ をサポートしています。SMPTE/EBU N10、Betacam (NTSC)、Betacam (NTSC 日本 ) です。この 3 つのフォーマットはレベルが違うだけで、Io XT の Control Panel から Mac System に設定するこ とができます。

#### <span id="page-14-3"></span>リファレンスビデオと LTC 入力

リファレンス信号の入出力用に、2 つの BNC コネクタが装備されています。リファレン スビデオ入力は、LTC 入力としても使うことができます。リファレンス (sync) と LTC の 選択は、Io XT の Control Panel を使って設定します。

ビデオのパススルーモードでは、コネクタはループスルーになります。リファレンス信号 をリファレンス入力へ供給すると、出力はハウス・アナログリファレンスビデオ信号(ま たはブラックバースト)に同期します。スタジオにシンクジェネレータやその他のビデオ 機器を同期させるための機器がある場合は、そのアナログコンポジット出力をここに接続 します。Io XT がビデオを出力するときは、このリファレンス信号にロックします。リ ファレンスビデオソースを接続する場合は、ロック信号は Control Panel で選択したプラ イマリーフォーマットと同じフォーマットでなければなりません。状況によっては、基本 のフレームレートに互換性があれば、代替フォーマットのビデオ信号を使うこともできま す。

#### <span id="page-14-4"></span>電源

標準の 4 ピン XLR コネクタ(オス)が、DC 12 V の電源用に装備されています。付属の AC アダプタか、バッテリソースを使うことができます。コネクタは業界標準のピン配列 なので、選択肢は多様で柔軟です。多くのサードパーティのベンダが、標準の電源コネク タの製品を供給しています。

1 ピン:- 4 ピン:+ 2、3 ピン:未使用

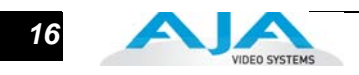

#### <span id="page-15-0"></span>**Thunderbolt**

2 つの Thunderbolt コネクタで Thunderbolt 対応の Mac と、RAID アレイの Thunderbolt ディスプレイのような Thunderbolt 周辺機器に接続できます。接続する Mac のタイプ を決める前に、前述の「システムとソフトウェアの必要条件」をご覧ください。

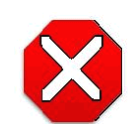

AJA Io XT はプラグ&プレイ機能をサポートしていますが、使用中に入出力 デバイスの接続をはずすと、アプリケーションが正しく認識されなかった り、正しく動作しなくなります。アプリケーションを使用中に Io XT の接続 をはずしたときは、接続し直した後で、そのアプリケーションを終了し、再 起動することをお勧めします。

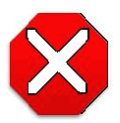

#### 注意!

注意!

2つ目のThunderbolt接続で他のデバイスのホストになることができますが、 ストレージアレイのような他の機器が Io XT に接続されているときは Io XT の接続をはずすには注意が必要です。 Io XT の接続を外すとコンピュータと の接続が切れて、これらの機器がオフラインになります。

# 本マニュアルの内容

第 1 章は、特徴、パッケージの内容、システムの必要条件を紹介しています。

第2章は、Io XT の設置と設定についての手順をすべて説明しています。開梱、配線、 CD からの Io XT Mac ソフトウェアのインストール、起動と動作までのガイドです。ビ デオの設定とゲンロック/外部リファレンスの使用についての重要な設定情報も提供 しています。

第3章では、操作とサードパーティのソフトウェアの使用について説明しています。

付録 A は、トラブルシューティングと、解決できない問題が起きた時の対応について説 明しています。

付録 B は、製品の技術仕様を記載しています。

付録 C は、各種規格の適合、注意、警告を記載しています。

# <span id="page-16-0"></span>第2章:インストールと設定

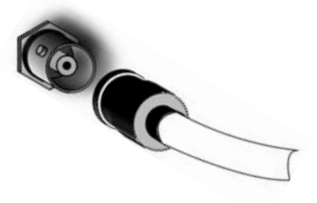

# <span id="page-16-1"></span>インストールの概要

Io XT のインストールと設置はとても簡単です。インストールと設定は以下の手順で行 います。

- 1. 輸送用パッケージを開きます(本章の「パッケージの内容」参照)。
- 2. Thanderbolt を装備した Macintosh に Final Cut Pro 7、Avid Media Composer、Adobe Premiere 5.5 などのアプリケーションがインストールされていない場合は、各アプリ ケーションのマニュアルに従ってインストールします。
- 3. Io XT の最新のシステムの互換性とソフトウェアのバージョンに関する情報については 以下にアクセスしてください:http://www.aja.com/support/io/io-xt.php
- 4. ダウンロードした最新の AJA Io XT ソフトウェア(推奨)、または付属の CD-ROM から AJA Io XT のソフトウェアを Mac にインストールします。

Io XT のドライバパッケージを最初にインストールし、次にサードパーティのソフト ウェア用の AJA プラグインをインストールします。

Io XT のドライブソフトウェアのインストーラ (AJA Control Panel 共)は、付属の CD からも AJA の WEB サイトからも入手できます。AJA の WEB サイトから最新のソフト ウェアと関連した資料を入手することを強くお勧めします。

- 5. Thunderbolt ケーブルで、Mac と Io XT を接続します。
- 6. システムのオーディオおよびビデオソース、VTR、オーディオモニタ、ビデオモニタな どを接続します。
- 7. Io XT が適切に接続され電源が供給されていると、AJA Control Panel を起動すると自動 的に認識されます。
- 各ステップについて、この章で詳しく説明します。

**1** 2

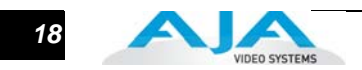

# <span id="page-17-0"></span>コンピュータの接続

- 1. コンピュータの電源を切り、2 つある Thunderbolt ポートのひとつに Thunderbolt ケーブルを接続します。
- 2. もうひとつの Thunderbolt ポートをストレージや他の周辺機器に接続します。
- 3. 電源アダプタを組み立て、Io XT の 12 V 電源コネクタに接続します。
- 4. ビデオの入出力、オーディオモニタ、リファレンス、マシンコントロールケーブルを 接続します。(「システムの配線」参照)
- 5. 電源部を AC 電源に接続し、正面パネルの電源スイッチで Io XT の電源を入れます。

**注:** Apple、Adobe、その他の使用するソフトウェアがインストールされ、Io XT ソフトウェア をインストールする前に少なくとも 1 回は使用されていることを確認してください。AJA のサ ポートサイトをチェックして、常にソフトウェアの最新リリース情報を確認することをお勧め します。

http://www.aja.com/support/io/io-xt.php

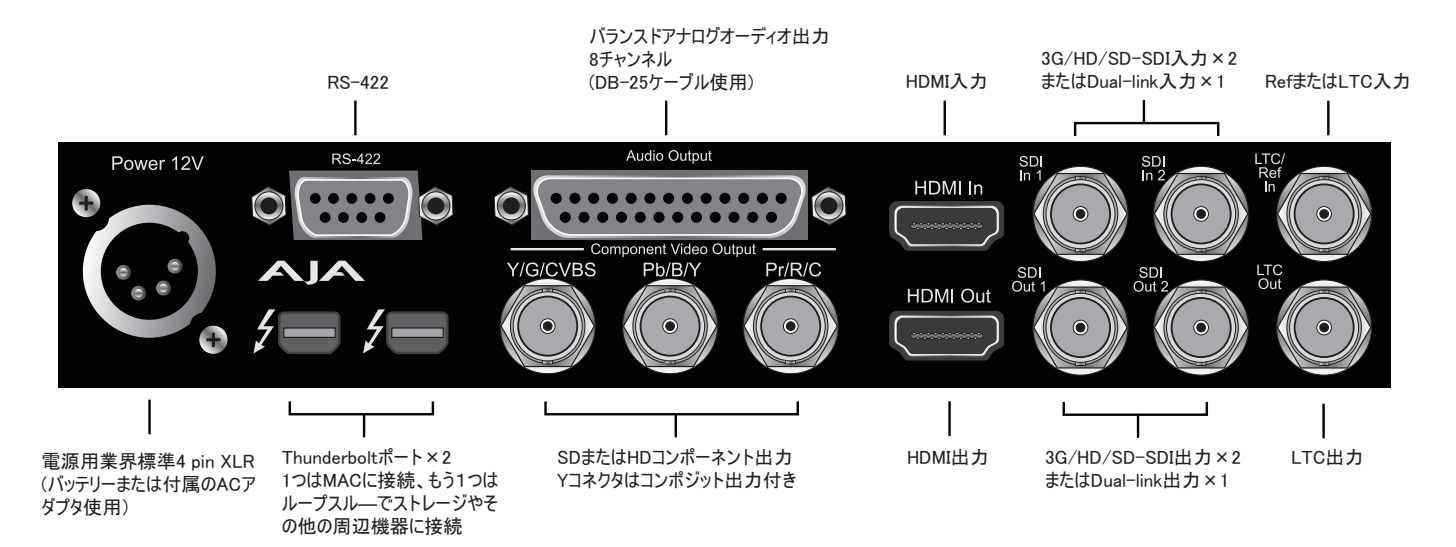

**Io XT** コネクタ

## <span id="page-18-0"></span>システムの配線

<span id="page-18-1"></span>標準システム お使いになる VTR、オーディオモニタ、ビデオモニタにより、様々なシステムがあ ります。

- 1. 必要な場合は、ハウスリファレンスシンク信号を Ref/LTC コネクタ (BNC) に接続 します。パススルーモードで使用する場合は、Ref ループコネクタのもう一方は VTR に接続するか、75Ω 終端器で終端します。LTC タイムコード入力を使う場合 は、Ref/LTC 入力に接続します。
- **1** 合は、Component Analog Video Output コネクタ (BNC) に接続します。 2. HDMI ビデオモニタを HDMI OUT コネクタに接続します。アナログモニタを使う場
- 3. VTR の RS-422 コントロールポートと Io XT の RS-422 コネクタを、9 ピン DE-9 マシンコントロールケーブルで接続します。
- 4. Io XT とデジタル VTR (デジタルベータカム等)を、2本の SDI ケーブルで次のよ うに接続します:1 本は Io XT の SDI In と VTR の SDI Out、もう 1 本は Io XT の SDI Out と VTR の SDI In。 SDI 接続ではエンベデッドオーディオも接続されるの で、VTR も対応するように設定します。
- 5. オーディオモニタ用にステレオ出力を接続するときは、Tascam オーディオケーブ ルを使用します。

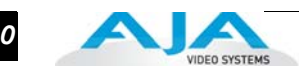

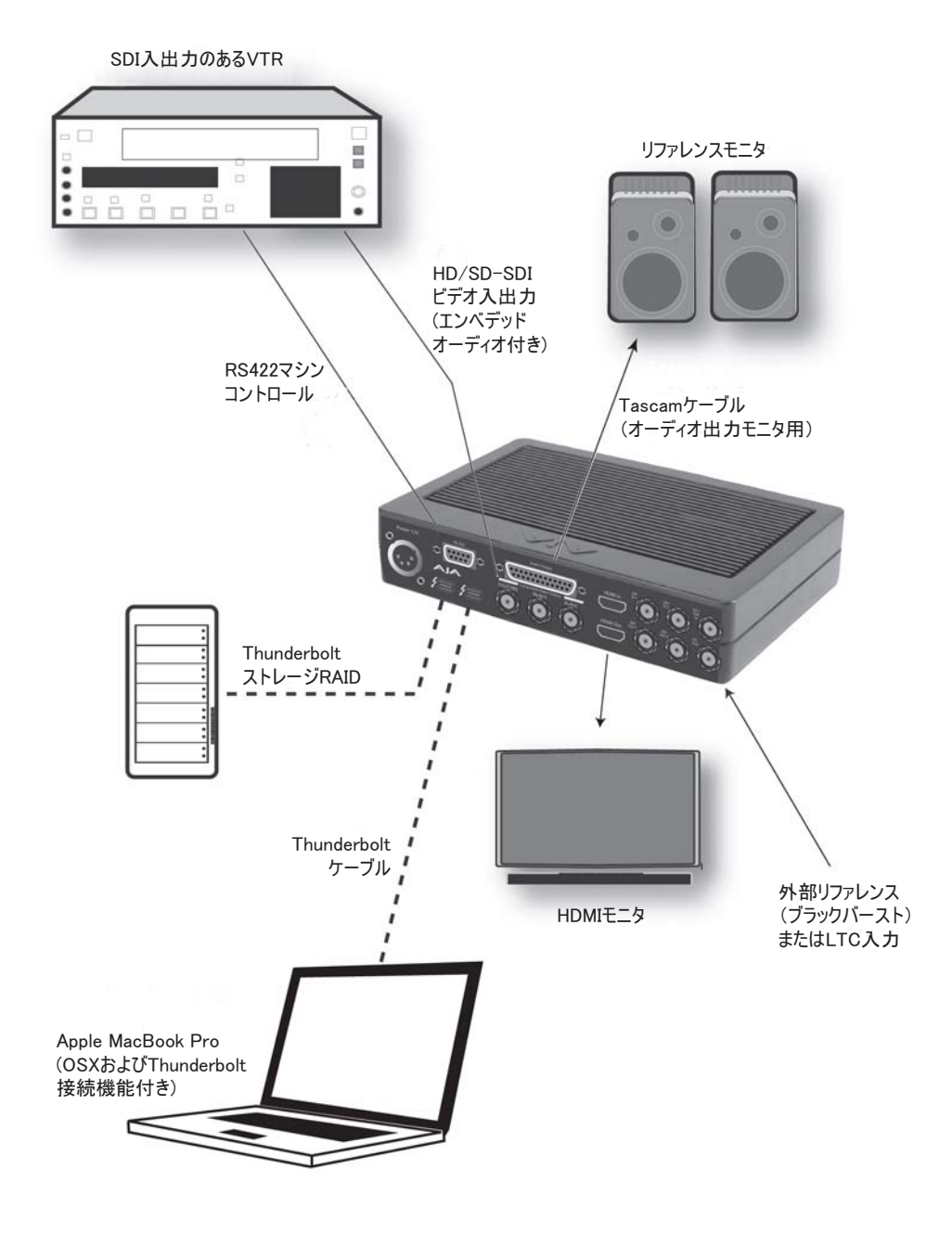

標準的な **Thnderbolt** 互換のラップトップシステムの接続

# <span id="page-20-0"></span>Io XT ソフトウェアのインストール

AJA WEB サイトにアクセスし、最新の Io XT ドライバソフトウェアと、Adobe CS5.5 の ようなサードパーティのアプリケーション用 AJA プラグインをダウンロードします。す べてのソフトウェアのインストーラは以下で入手できます:

http://www.aja.com/support/io/io-xt.php

うまくインターネットの接続ができないときは、付属の CD-ROM を使って必要なソフト ウェアのドライバをインストールします。ホストワークステーションに AJA Io XT のソフ トウェアと、必要なプラグインがインストールされていないと、サードパーティのソフト ウェアを Io XT と使用できません。

**1** アップデートしたシステムのソフトウェアは、WEB サイト (www.aja.com) から入手でき ます。ソフトウェアのアップデートと、最新の製品情報を得るために、ときどきチェック することをお勧めします。

**注:** コンピュータに他のビデオキャプチャやマルチメディアデバイスがインストールされている 場合は、Io XT をインストールする前に、アンインストールしておいてください。ハードウェアや ソフトウェアのコンフリクトを防ぎます。

後日 Io XT がサポートしているアプリケーションを追加するときに、該当するドライバが インストールされていない場合は、該当するアプリケーションサポートソフトウェアを選 択してインストールプログラムの再実行が必要になります。

<span id="page-20-1"></span>Macintosh ソフト ウェアのインストー ル **注:** Io XT ソフトウェアをインストールする前に、コンピュータにインストールしてあるウィルス チェックやセキュリティソフトウェアをオフにしてください。

- 1. CD-ROM:Io XT の CD を Mac に装着し、CD のアイコンを OSX のデスクトップにコ ピーします。アイコンをダブルクリックして、ウィンドウに表示される CD の内容を確認 します。
- 2. ダウンロードしたファイル、または CD のパッケージファイルをコピー:箱の形をしたア イコンで、拡張子は .pkg または .mpkg です。

**注:** 拡張子が .pkg または .mpkg のファイルは OSX のインストーラです。OSX のインストーラを 起動し、システムのどこに何をインストールするか指示します。

- 3. パッケージをダブルクリックしてログオンし、ソフトウェアのインストールを開始しま す。Io XT のドライバパッケージを最初にインストールし、次にサードパーティのソフト ウェア用のプラグインをインストールします。
- 4. 以降のページで、Io XT ドライバソフトウェアパッケージをインストールするときの画面 を紹介します。

**注:** インストール中に、システムは現在使用している OSX 上で規定されているユーザープロファ イルの認証を要求してきます。Authenticate プロンプトに名前とパスワードを入力します。複数の ユーザーを設定してあるときは、アドミニストレータのユーザでログオンしてください。

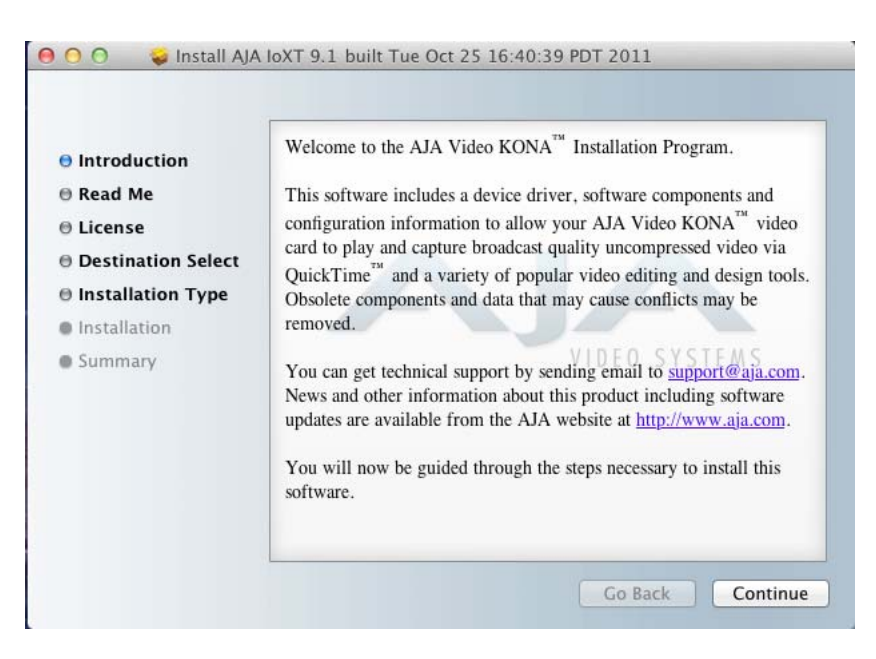

5. インストーラを起動すると、インストーラの画面が表示されます。

### 最初のインストーラ画面

- 6. Continue をクリックしてインストールを開始します。
- 7. 次の画面では、インスト―ラは Mac をチェックし、必要なハードウェアとソフトウェ アともリソースがあるかどうか確認します(最低の必要条件については第1章参照)。

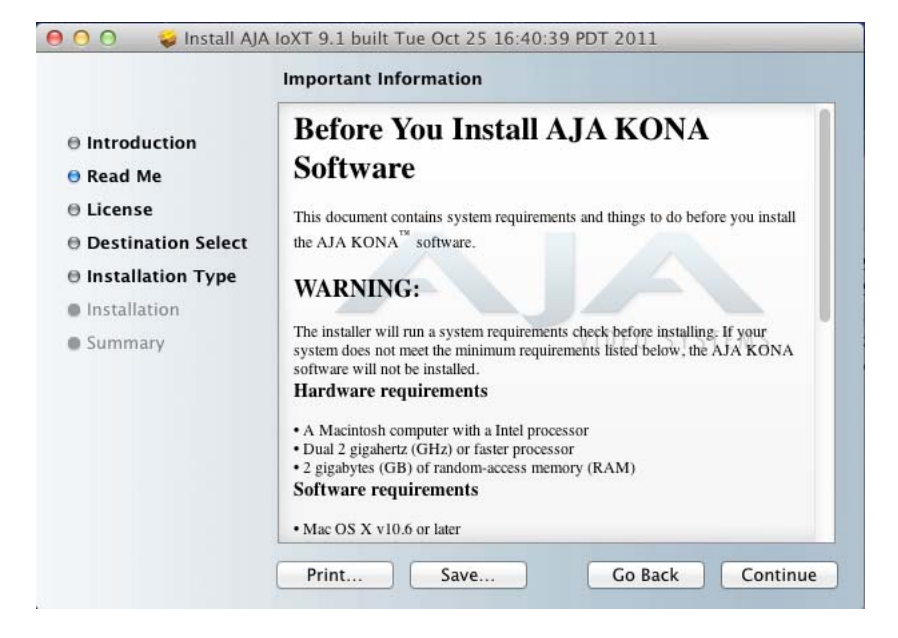

システムチェックのインストーラ画面

8. ソフトウェアのライセンス許諾書を読み、同意します。

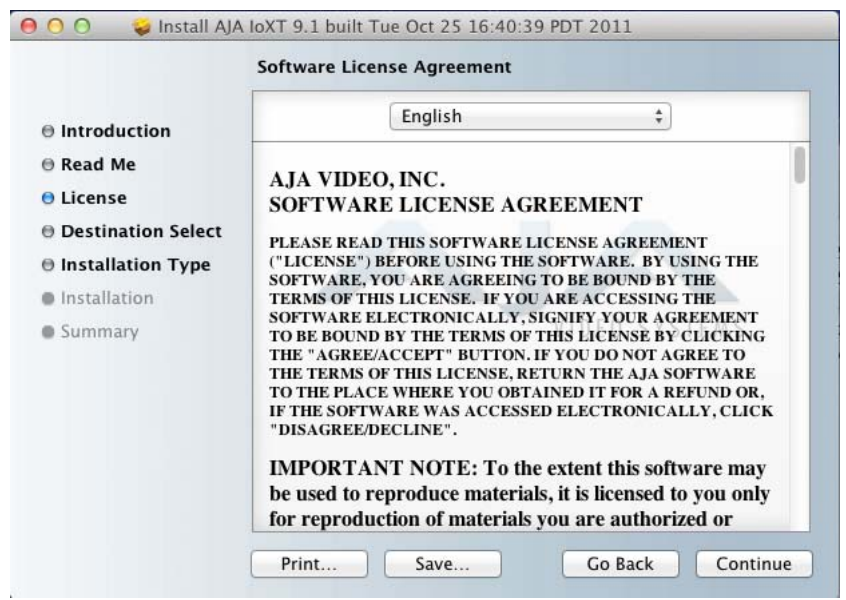

### **Io XT** ソフトウェアライセンス許諾画面

9. 次の画面では、Mac Pro で使用可能なドライブがすべて表示されます。システムファイルの あるドライブをクリックします(Apple のデフォルトは Macintosh HD)。緑の矢印が、選択 したドライブを指します。Continue ボタンをクリックし、インストールを継続します。

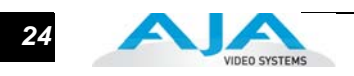

10. Final Cut Pro のバージョンが 10 以前の場合は、次の画面で Io XT Setups チェックボッ クスをチェックします。使用したい Easy Setups をどれか(あるいは全部)をチェック し、Continue ボタンをクリックしてあらかじめ選択したドライブにソフトウェアをコ ピーします。Final Cut Pro X またはその他のサードパーティのアプリケーションを使っ ている場合は、Continue をクリックする前に Io XT Setups チェックボックスのチェッ クを外します。

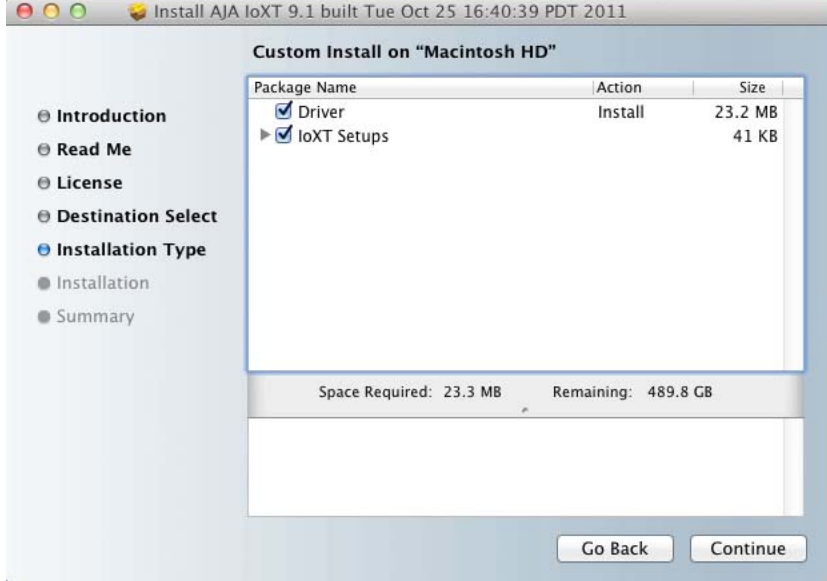

#### インストーラ画面、インストールする **Easy Setups** を選択

**注:** FCP 7 は以下の Easy Setups だけを提供しています。 1080i 25 Apple ProRes 422 (HQ) 1080i 29.97 Apple ProRes 422 (HQ) 1080PsF 23.98 Apple ProRes 422 (HQ) 720p 50 Apple ProRes 422 (HQ) 720p 59.94 Apple ProRes 422 (HQ)

他のフォーマットやフレームレート用に、独自の Easy Setups を作ることもできます。

11. インストーラはインストールに必要なスペースを知らせてきます。また、開始する(ま たは戻る)ために Install をクリックするように要求します。Install ボタンをクリック し、インストールを継続します。

#### **Io XT** ユーザーズマニュアル **— Io XT** ソフトウェアのインストール *25*

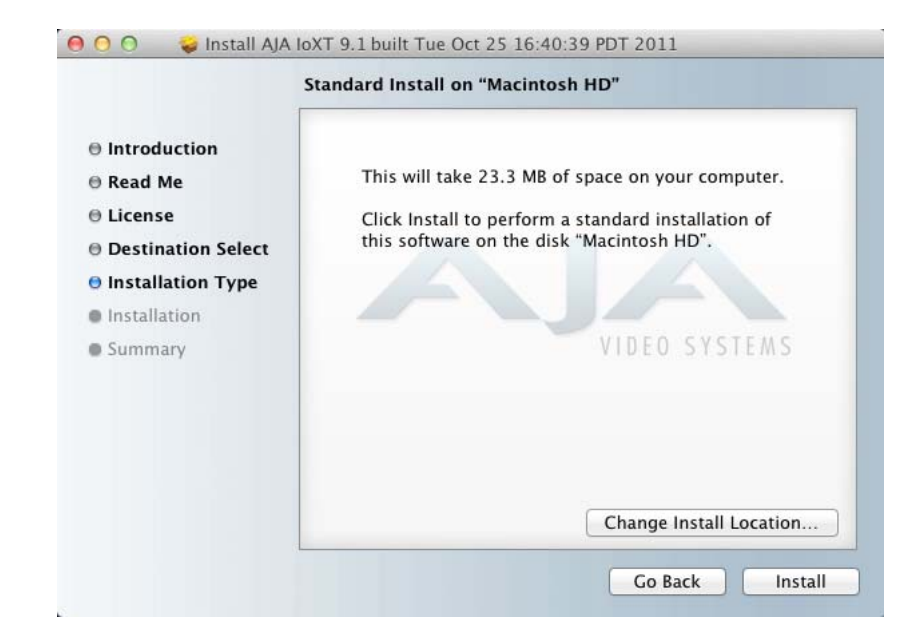

インストーラ画面、スペースリマインダ

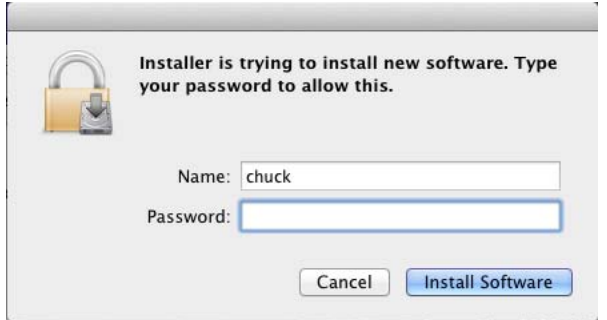

ソフトウェアインストール前の認証

- 12. ディスクに書き込む前にシステム名とパスワードを要求します。情報を入力し、 Install Software ボタンをクリックします。
- 13. 次にシステムは、インストール完了後に Mac の再起動が必要というメッセージを表示し ます。Continue Installation ボタンをクリックします。

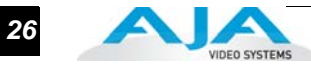

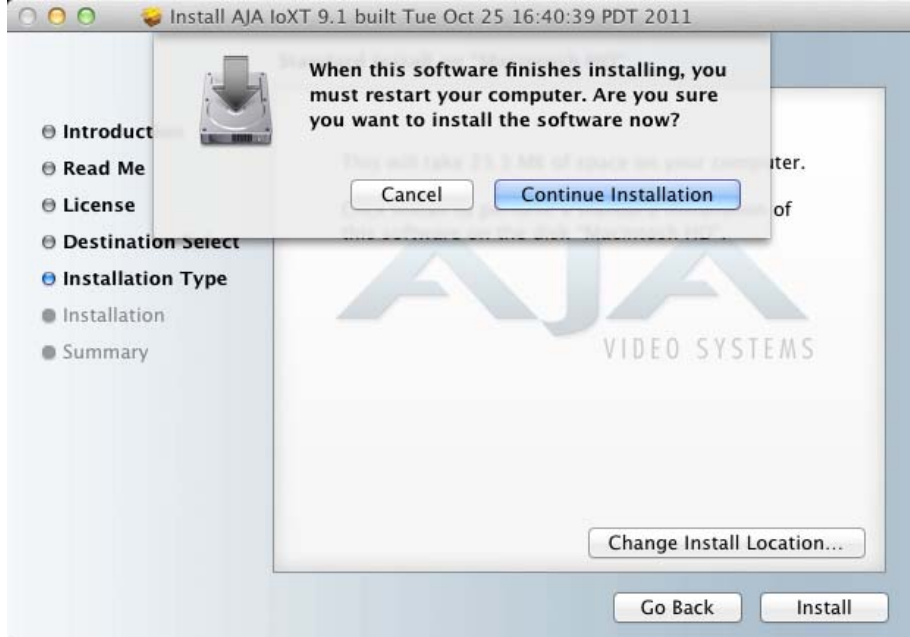

インストーラ画面、リスタートのリマインダ

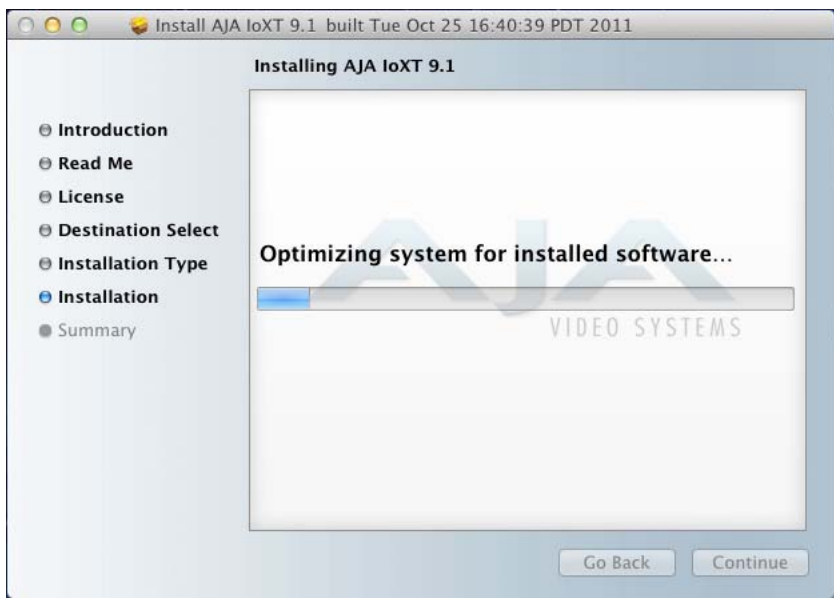

## インストールのステータスメッセージが表示されます(インストール実行中)

14. インストーラは、必要なすべての Io XT のドライバとソフトウェアを指定のハードドラ イブに設定します。インストールが完了すると、"The installation was successful." とい うメッセージを表示します。

**Io XT** ユーザーズマニュアル **—** ゲンロックとシステム *27*

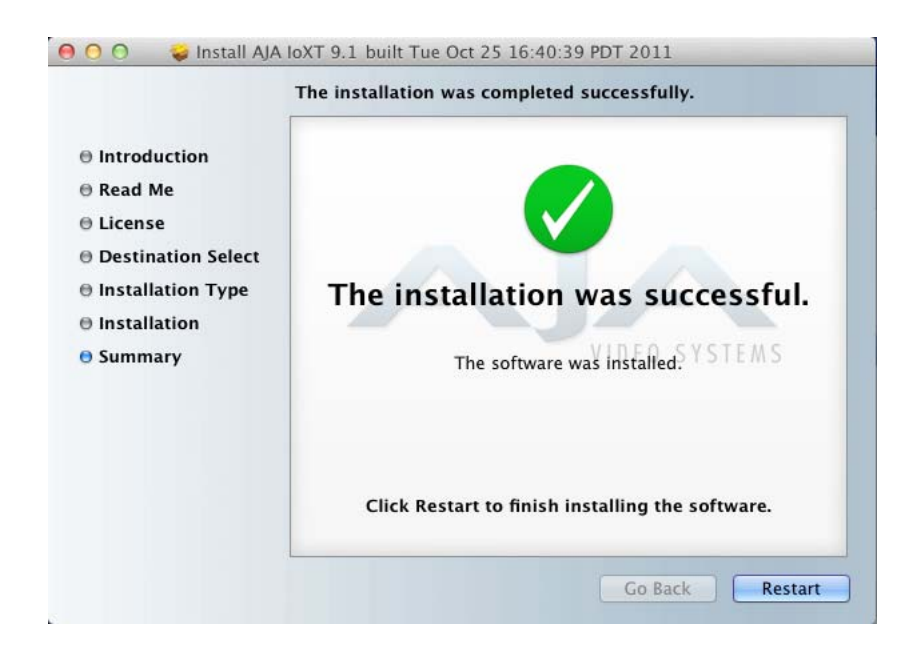

#### インストールのステータスメッセージが表示されます(インストール実行中)

- 15. Restart ボタンをクリックし、インストールを終了します。システムはソフトウェアのリ スタートを実行します。
- 16. 最後に、サードパーティのソフトウェアに必要なプラグインをインストールします。AJA の WEB サイトからダウンロードします。http://www.aja.com/support/io/io-xt.php

例えば、Io XT を Adobe Premiere や Adobe After Effects と使いたい場合は、AJA WEB サ イトの Io XT サポートページ(URL は上記)にアクセスし、AJA Mac Plug-ins for Adobe CS5.5 をダウンロードします。プラグインは、使用方法の資料と一緒に入手できます。

# ゲンロックとシステム

安定したビデオ信号と適切なシステム動作を得るためには、すべての機器をハウスシンク にゲンロックすることが求められます。しかし、Free Run 精度の高い Io XT はこれを必 要としません。ゲンロックさせる場合は、ブラックバーストジェネレータ出力のシステム ループスルーを使用してください。ハウスシンクは、IoXT の LTC/Ref In に接続します。

**注:** AJA Control Panel の Reference/LTC Connection は、Reference に設定してください。

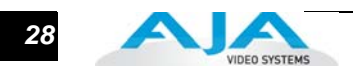

# 第 3 章:操作

**1**

3

<span id="page-28-0"></span>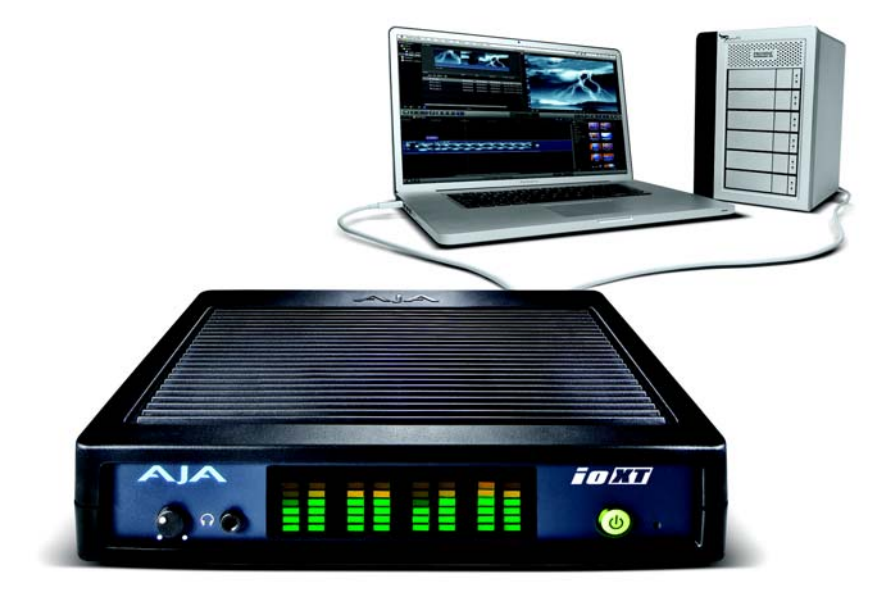

# <span id="page-28-1"></span>プロ用ビデオ/オーディオソフトウェアと Io XT の操作

Io XT ソフトウェアとサードパーティのソフトウェアをサポートするAJA プラグインを インストールすると、ビデオとオーディオのキャプチャと再生の準備が完了です。 お使いになりたいサードパーティのアプリケーションの AJA プラグインと資料は、下 記にアクセスしてください:

http://www.aja.com/support/io/io-xt.php

第2章の手順で AJA のソフトウェアをすべてインストールすると、Mac のアプリケー ションフォルダに AJA Control Panel のアプリケーションが表示されます。

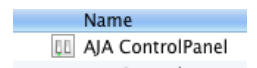

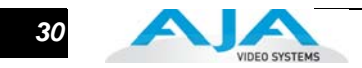

# <span id="page-29-0"></span>AJA Control Panel の概要

AJA Io XT Control Panel は、Io XT インターフェイスの現在の設定を表示し、変更を 行うことができる、扱いやすいソフトウェア・アプリケーションです。設定を、変更 したものも、しないものもスナップショットとして保存し、いつでも呼出すことがで きます。設定は頻繁に使用するタスクと一緒に保存できます。従って、タスクを切り 換えると、保存されている各タスク用の設定をロードするだけですみ、インターフェ イスの設定をやり直す余分な時間を省くことができます。

Control Panel では、どのような設定になっているかをブロック図で視覚的に表示し ています。Control Panel のブロック図では、現在のステータス、入出力の設定、そ の他の詳細を色分けによって確認することができます。

ソフトウェアのほとんどを、AJA Io XT Control Panel アプリケーションを起動し、表 示して確認することができます。次に画面をよく理解し、Io XT システムの設定を確 認したり、変更するなどの基本操作を学んでください。

詳しい内容に入る前に、知っておいていただきたい基本的な定義をいくつか紹介しま す(図を参考にしてください)。

ブロック図:Control Panel の上部は、現在進行している処理 がある場合、入出力、リファレンスソース、システムス テータスなどを含めて処理を視覚的に表示します。入力、 フレームバッファ、出力を結ぶラインは、ビデオパスを示 しています。ラインがないところは、入力または出力が選 択されていないために接続がないことを意味します。ライ ンはまた出力がビデオかビデオ+キーかを示します。

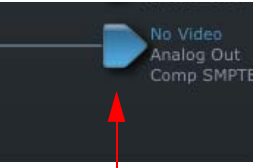

コントロ-ルアイコンを クリックし、コンテキス トメッセージを表示

ブロック図のアイコンは(入出力アイコン、フレームバッ

ファ等)はウィジェットとも呼ばれ、ステータスが色分けして表示され、クリッ クしてコンテキスト情報を表示して選択します。(Control Panel 画面からも同じ 選択ができます。)

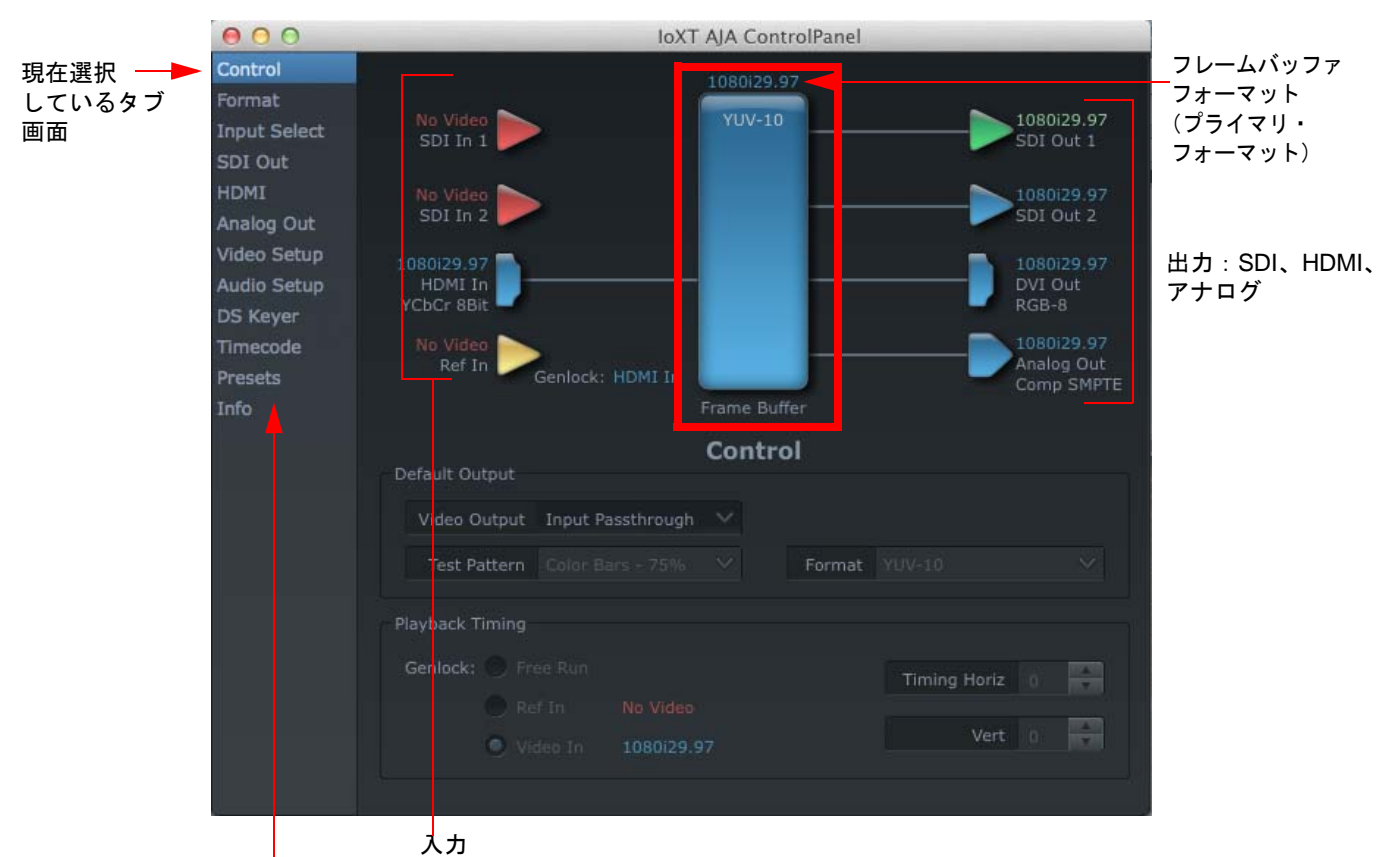

タブ画面を選択:クリックして、トピック/編集の表示

**AJA Control Panel**、ブロック図

フレームバッファ:フレームバッファは、Final Cut Pro やサードパーティ・アプリ ケーションのビデオ操作、または自身も活発にする Io XT の「エンジン」です。 フレームバッファにはフォーマット(プライマリ・フォーマット)とその後の カラースペースがあり、タブ画面または Final Cut の Easy Setups のような外部 のアプリケーションで定義されます。Macintosh 内部では、多くのアプリケー ションがウィンドウを切り替えて Io XT を使うことができるため、現在どれを コントロールしているかは、必ずしも明確ではありません。

Control Panel は、Io XT をコントロールしているアプリケーションの名前を表 示します。アプリケーションの入出力インターフェイスが適切に切り替えられ ないことがありますが、Control Panel を見ると確認できます。

プライマリ・フォーマット:現在 Io XT に割り当てられているビデオのフォーマット です。このフォーマットは、フレームバッファを使用し、Control Panel に青で 表示されます。青いアイコンはすべて、フレームバッファで使用するプライマ リ・フォーマットと同じです。ブロック図で青で表示されているテキストも、 プライマリ・フォーマットに関連するものです。例えば、入出力のアイコンが 青の場合は、ビデオパスでは同じフォーマットが使われ、フォーマットのコン バートが行われていないことが分かります。入力と出力で色が違う場合(例え ば緑)、ビデオパスでフォーマットのコンバートが実行されたことが分かりま す。

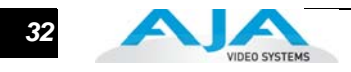

- セカンダリ・フォーマット:現在選択されているプライマリ・フォーマット以外の フォーマットはすべてセカンダリ・フォーマットです。前に述べたように、入力 または出力のどちらかがフレームバッファで指定したフォーマット ( つまりプラ イマリ・フォーマット)と異なることを意味します。色が青以外なので、ひと目 でわかります。
- 入出力アイコン:入出力アイコンは三角形で、色分けされ、すべての入出力とそのス テータス(選択されているかどうか、入力があるかどうか、フォーマット等)が 表示されます。入力と出力をフレームバッファから線でつないで、完全なビデオ パスを表示します。

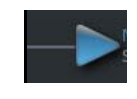

#### 入出力アイコン

コンバートアイコン:入出力が、フレームバッファと異なる規格のときは、Io XT は 信号を選択した規格にアップ/ダウン/クロスコンバートします。現在選択され ている規格と異なる入力信号を検出したり、明確にコンバートを指示した場合、 自動的に実行します。どちらの場合も、ブロック図で入出力とフレームバッファ 間にコンバートアイコンを表示して、コンバートを示します。

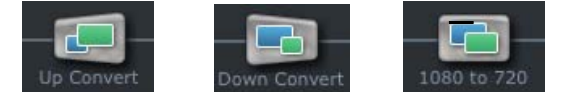

- 色分け:Contrl Panel のブロック図のアイテムはすべて色分けして、リアルタイムで 進行中の内容を示しています。アイコンにもテキストにも適用されます。各色に は以下の意味があります。
	- 青:ビデオはプライマリ・フォーマット(フレームバッファ)と同じフォーマットです。
	- 赤:選択した操作が実行できません。
	- 黄色:リファレンスビデオ(ブラックバースト、その他のリファレンスソース)。
	- 緑:ビデオが変更されプライマリ・フォーマットと異なっていること(例えばダウンコン バート)を示します。
- **Control Panel** 画面:Control Panel は、トピックで分類した様々な情報を表示します。 トピックをクリックするか、ブロック図のエレメントをクリックすると、該当す る情報画面が表示されます。以下の画面を選択することができます。

**Control:**Io XT の操作と出力のタイミングを設定します。

- **Format:** フレームバッファのプライマリ・フォーマットと入出力をコンバートす るセカンダリ・フォーマットを選択します。
- **Input Select:** 入力選択の表示と編集、入力のマッピングを表示します。
- **SDI Out:** 出力フォーマットを選択します。
- **HDMI:** HDMI 入出力を設定します。
- **Analog Out:** コンポーネント/コンポジットアナログ出力の設定をします。
- **Video Setup:** コンポジットブラックレベルのようなビデオの設定をします。
- **Audio Setup:** アナログオーディオのモニタレベルのような、オーディオのオプ ションを設定します。

#### **Io XT** ユーザーズマニュアル **— AJA Control Panel** の概要 *33*

- **DS Keyer:** アルファチャンネルで、フレームバッファまたはグラフィックファイルか らのキービデオの挿入の設定とコントロールをします。
- **Timecode:** RP-188 タイムコードをモニタし、タイムコードのスーパーアウト機能を 設定します(注:SMPTE 12M-2 は RP-188 をアップデートした名前と仕様です)。
- **Presets:** 保存しているプリセット設定の追加と削除をします(ひとつのワークフロー の設定をし、後から簡単に呼び出せるようにそれをまとめて保存します)。
- **Info:** Io XT のステータス情報とファームウェアのバージョン、ホストの Macintosh に どのようにインストールされているかを表示します。この情報は、トラブルシュー ティングやサポートを想定しています。
- **1** ブロック図:Control Panel の上部は、現在進行している処理がある場合、入出力、アッ プ/ダウン/クロスコンバート、リファレンスソース、システムステータスなどを含 めた処理を視覚的に表示します。入力、フレームバッファ、出力を結ぶラインは、ビ デオパスを示しています。ラインがないところは、入力または出力が選択されていな いか、選択した入力にビデオがないために接続がないことを意味します。ラインはま た入出力がシングルの入出力か、ビデオか、ビデオ+キーかを示します。

ブロック図のアイコンは(入出力アイコン、フレームバッファ等)ウィジェットとも 呼ばれ、ステータスを色分けで表示し、クリックしてコンテキスト情報を表示して選 択します。(Control Panel 画面からも同じ選択ができます。)

- **注:** キーボードのアップ/ダウンの矢印でタブを選択できます。
- 色分け:Contrl Panel のブロック図のアイテムはすべて色分けして、リアルタイムで進行 中の内容を示しています。アイコンにもテキストにも適用されます。各色には以下の 意味があります。
	- 青:ビデオはプライマリ・フォーマット(フレームバッファ)と同じフォーマットです。
	- 赤:選択した操作が実行できないか、選択が無効です。
	- 黄色:リファレンスビデオ(ブラックバースト、その他のリファレンスソース)。
	- 緑:ビデオが変更されプライマリ・フォーマットと異なっていること(例えばアップ /ダウンコンバート、フォーマットの変更等)を示します。

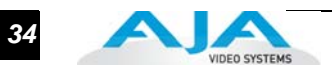

# <span id="page-33-0"></span>Control Panel の操作

<span id="page-33-1"></span>Control タブ画面 Io XT は、ホストの Mac 上で動作している様々なアプリケーションをコントロールでき ます。Control タブでは、Io XT がどうのようにビデオを管理し、アプリケーションに よって操作されるかを選択します。この画面では、外部のリファレンスビデオに対する 出力タイミングと水平/垂直の遅延を設定します。

> Control 画面の上部には、現在のデフォルトの出力と、現在 Io XT をコントロールして いるアプリケーションを表示します。

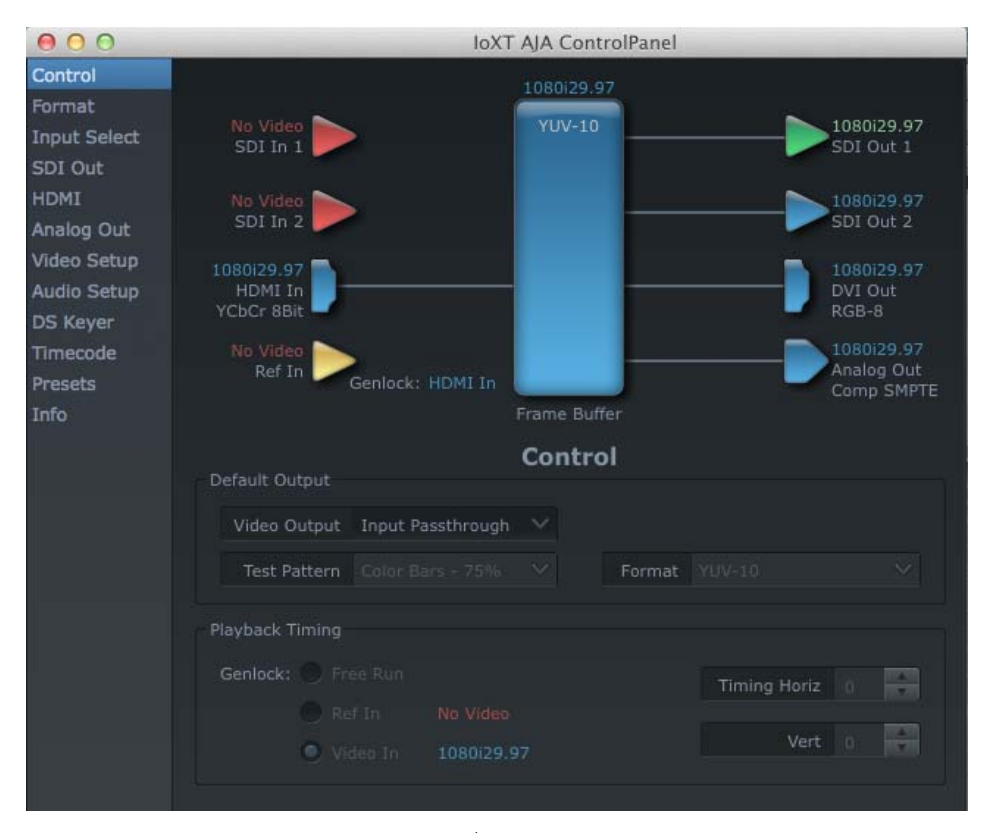

**AJA Control Panel**、**Control** タブ

#### <span id="page-33-2"></span>Control タブ画面の設定

デフォルトのビデオ出力:これは、どのアプリケーションもボードでコントロールして いないデフォルトの状態(AJA Control Panel が選択されている場合)で、Io XT が何を 出力するか選択する場所です。Io XT は、自身の Control Panel と同じようにアプリケー ションでもコントロールできるため、出力がダイナミックに変わります。多くのビデオ アプリケーションを選択すると、そのアプリケーションが Io XT の入出力をコントロー ルします。ここでは、Io XT の入出力をコントロールできないアプリケーションが有効 になっている時の条件を設定します。

#### **Default Output** の選択と意味:

Black: アプリケーションをコントロールしていないときは、ビデオの出力をブラッ クにします。

#### **Io XT** ユーザーズマニュアル **— Control Panel** の操作 *35*

Input Pass through: この項目は、選択した入力からそのまま出力へビデオを送るよう に指示を行います。この選択が有効なときは、すべてのプライマリ/セカンダリ・ フォーマットの選択では、出力をコントロールする際に、フォーマットを選択する ことができます。AJA Control Panel アプリケーションと Mac を一緒に使用したと き、Io XT はコンバータとして働きます。オーディオとビデオのフォーマットのコン バートには、AJA Control Panel 以外のアプリケーションを開く必要はありません。 例えば、SD ソーステープを HD テープにコピーしたい場合、信号は SD VTR から Io XT に送られ、AJA Control Panel でアップコンバートし、HD VTR に送られて記録さ れます。

**1** Test Pattern:他のアプリケーションが Io XT を使っていないときに、プリセットパ ターンの選択を指示します。以下から選択できます:

Black、Color bars (75% または 100%)、 Ramp、Multiburst、Line Sweep、Multi Pattern、Flat Field。

プリセットテストパターンの選択の他に、メニュー下部の Load File... を選択する と、標準の Mac RGB グラフィックファイル(.tig、.psd 等)を画面のフレームバッ ファにロードできます。

Test Pattern モードでは、プルダウンメニューで、RGB または YUV を選択できま す。

**注:** グラフィックファイルは、画面に合うように調整されません。現在のフレームバッファの フォーマットより小さいときは、フレームの中央に表示されます。現在のフレームバッファのフォー マットより大きいときは、右と下がクロップされます。サポートされていないグラフィックフォー マットやビット深度もあります。フレームバッファにグラフィックファイルをロードすると、他の グラフィックやテストパターンで上書きされるか、電源が切れるまで、保持されます。グラフィッ クファイル名は、AJA Control Panel アプリケーションが動作している間だけ、メニューに記憶され ます。

Hold Last Application:Io XT がコントロールしている最後のアプリケーションからビ デオの最後のフレームを保持して出力します。複数のアプリケーションのウィンド ウを切り換えるような環境で操作している場合に便利です。

ヒント:Apple キーボードの COMMAND キーを押したままクリックすることで、Io XT の コントロールを Control Panel に奪われず、現在使用中のアプリケーションのまま操作が 行えます。これは Default Output の設定とは関係がありません。

**Playback Timing**:ゲンロックとタイミング調整をコントロールします。

**Genlock** ( Freerun、Ref In、Video In):プログラムビデオの同期方法を選択します。

Freerun: このモードでは、外部リファレンスソースなしで Io XT が同期信号を発生します。

Ref In: 同期信号として Ref Video ソース(通常はアナログブラックバーストビデオ信号)を使 用します。

Video In:Input タブで選択されたビデオ入力ソースを、同期信号として使用します。

**Timing** (Horiz、Vert):2つのプルダウンメニューで、選択した Ref Video ソースの出力タ イミングを合わせます。水平リファレンスは、オフセットに対するピクセル数(ク

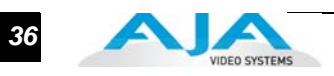

ロック)を選択して調整します。垂直リファレンスは、オフセットに対するライン 数を指定して調整します。

<span id="page-35-0"></span>Format タブ画面 Format 画面は、フレームバッファで現在使用しているビデオフォーマット(プライマ リ・フォーマット)を表示し、変更します。Control Panel では、扱える信号と、選択 した入出力に対してできることを基準に選択しています。例えば、Format 画面では、入 出力のフォーマットがプライマリ・フォーマットと異なる場合、アップ/ダウン/クロ スコンバートを使用するかどうかのコントロールも含めた、セカンダリ・フォーマット を表示し編集できる追加の情報ペインを表示します。

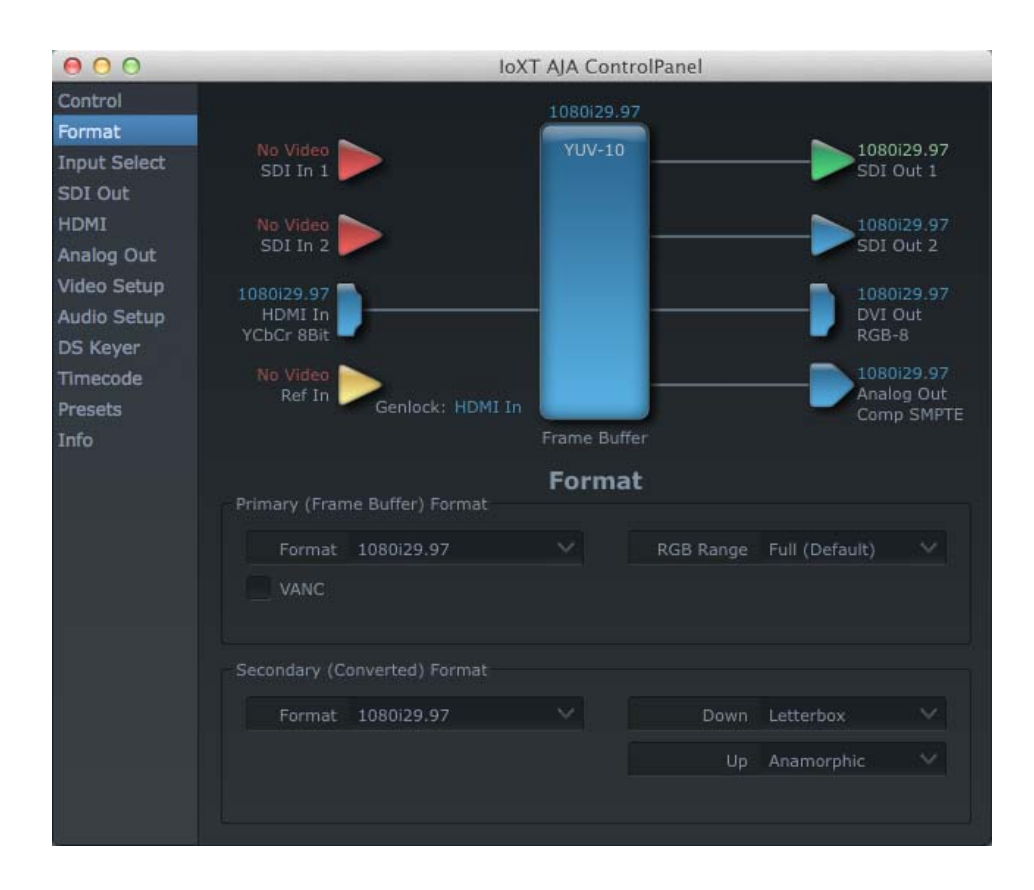

**AJA Control Panel**、**Format** タブ

#### <span id="page-35-1"></span>Format タブ画面の設定

ビデオフォーマット(プライマリ、セカンダリ):プルダウンメニューには、現在選択 されているフォーマットを表示します。プルダウンメニューでプライマリ・フォー マットの設定を変更すると、フレームバッファで使用しているフォーマットが変わ ります。Video Format のプルダウンメニューまたはアイコン(ウィジェット)をク リックして変更し、新しいフォーマットをコンテキストメニューで選択すると、ブ ロック図も新しいフォーマットに変わります。セカンダリ・フォーマットの場合は、 選択できるフォーマットはプライマリ・フォーマットと入力信号(入力ソースのフ レームレートによってコンバートの選択が制限されます)によって変わります。 Secondary Video Formatプルダウンメニューには互換性のあるフォーマットだけが リスト表示され選択できます(互換性のないフォーマットは表示されません)。選 択したフォーマットと、選択したプライマリ・フォーマットと互換性のあるフォー マットがわかります。

RGB Range プルダウンメニューは、RGB カラー出力として Full range (0-1023) また は SMPTE range ( 標準 64-940) が選択できます。

Io XT の Format には以下のフォーマットがあります。

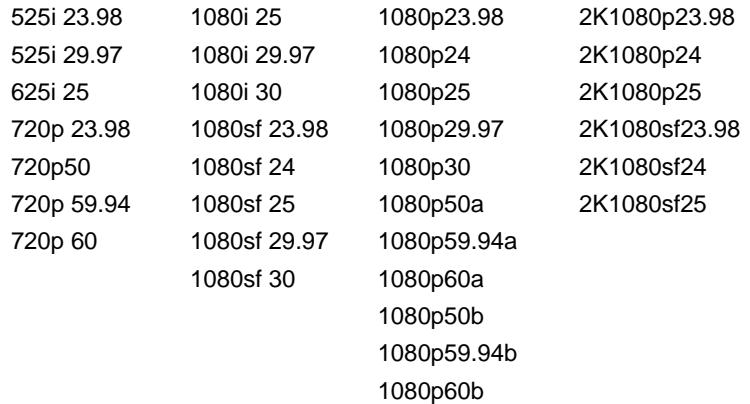

**注:** AJA Control Panel ソフトウェアでは、progressive segmented frame フォーマットの省略形と して psf の代わりに sf を使っています。マニュアルや他の資料で、どちらの略語も同じように使わ れています。pだけで表示されるprogressive frameフォーマットに比べて、progressively segmented frame フォーマット(AJA Control Panerl では sf) のほうがひと目で識別できます。

- クロスコンバート:プライマリ・フォーマットが HD フォーマットで、セカンダリ・フォー マットとしてフレームサイズの異なる HD フォーマットを選択した場合、"Like Hz" フォーマットを必要に応じてクロスコンバート(入出力)します。"Like Hz" は、720P 59.94 から 1080i 29.97 (59.94Hz) など互換性のある変換(同属)を意味します。異な る Hz からの変換は、クロスコンバートではサポートしていません。次ページの画面 (クロスコンバートの例)は 1080iから 720p への変換です。
- アップコンバート:フレームバッファのビデオパスにコンバートが選択され、"Like Hz" フォーマットが選択されていると、プルダウンメニューでアップとダウンの選択がで きます(1080PsF 23.98 は 525i 29.97 にダウンコンバートされるので例外です)。コ ンバートのタイプと、コンバートされるフォーマットによって、選択肢は異なります。 SD-SD コンバートは、基本的にアスペクト比のコンバートで、アナモフィック画像を レターボックスに変換、あるいはその逆になります。

アップコンバートには、以下の選択肢があります。

アナモフィック:フルスクリーンのストレッチ画像。 ピラーボックス 4:3:ブラックサイドバーの付いた 4:3 画像を、画面中央に表示します。 ズーム 14:9:4:3 画像を少しズームし、ブラックサイドバーを付けて 14:9 画像に合わせます。 ズームレターボックス:画面全体に合うように画像をズームします。 ズームワイド:ズームと水平ストレッチを組み合わせて、16:9 画面に合わせます。この設定 ではアスペクト比が少し変わります。

ダウンコンバート:ダウンコンバートには、以下の選択肢があります。 レターボックス:画像はアスペクト比を保持して縮小され、画像エリアの上下にブ ラックが付加されます。

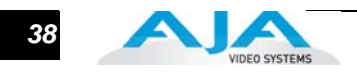

クロップ:画像は、新しい画面サイズに合わせてクロップされます。 アナモフィック:フルスクリーンのストレッチ画像です。

**SD-SD**:SD-SD アスペクト比のコンバートです。

レターボックス:SD アナモフィック素材をレターボックス画像に変換します。 H クロップ:水平方向に画像をストレッチし、アナモフィック SD をフルフレーム SD に変換します。

ピラーボックス:画面中央に、左右両側に黒い帯を付けたアナモフィック画像を作 成します。

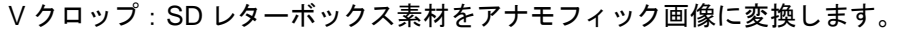

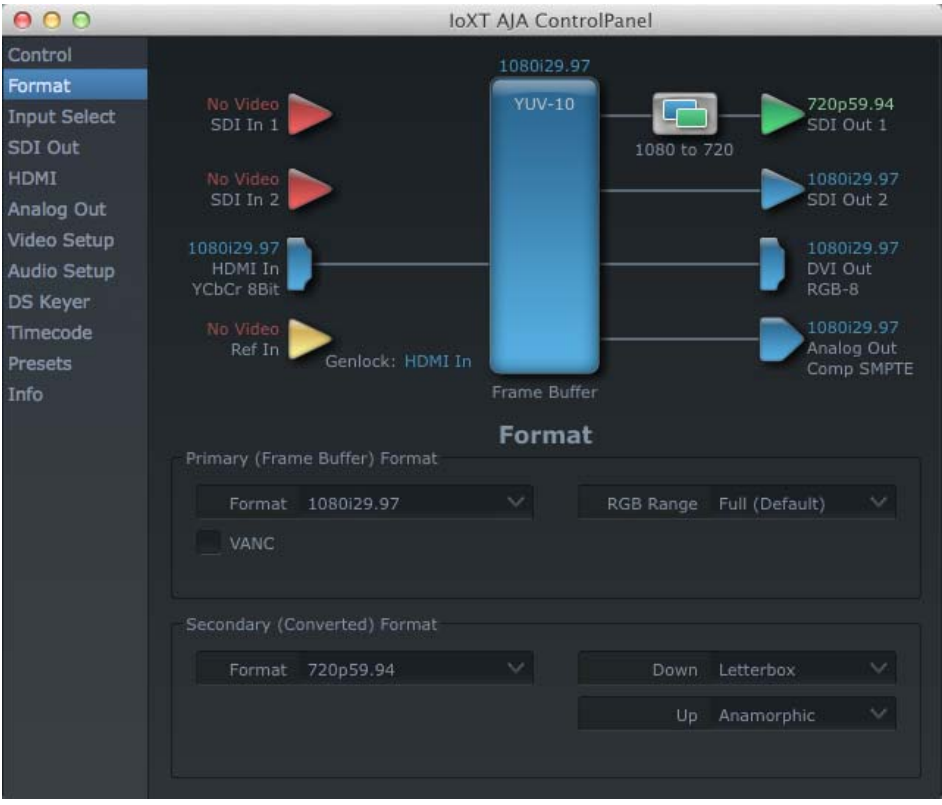

**AJA Control Panel**、**Format** タブ、クロスコンバートの例

<span id="page-38-0"></span>Input Select タブ 画面

Input Select 画面では、現在選択されているビデオとオーディオの入力ソースの確認と、 Final Cut Pro でサポートされているチャンネルにオーディオソースをマッピングします。 画面には情報ペインが 2 つあります(Video Input と Audio Input)。

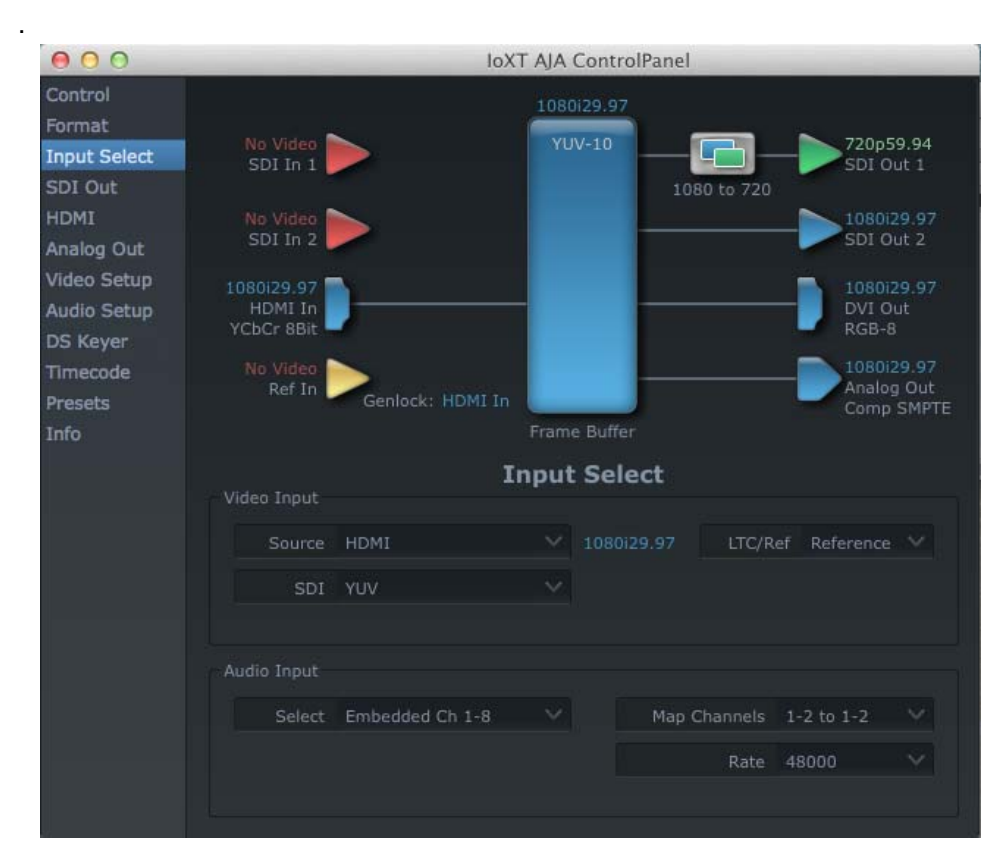

**AJA Control Panel**、**Input Select** タブ

#### <span id="page-38-1"></span>Input Select タブ画面の設定

**Video Input**:プルダウンメニューで、現在選択され、Io XT がビデオフォーマットを検出 した場合は、検出したビデオフォーマットを確認し、変更することができます。前の 例のように、ビデオは HDMI 入力で選択され、フォーマットはフレームレート 29.97 の 1080i です。このテキストは青なので、Format 画面で選択したフレームバッファの プライマリ・フォーマットに合っていることがわかります。入力ソースを見て、プラ イマリ・フォーマットをどのように設定するかを決めることができます。入力の変換 を行う場合、異なる入力を選択するには、4:4:4 RGB または Stereo 3D 用、SDI 1 ま たは SDI 2 をプルダウン、2 接続(SDI × 2)による Dual Link の中から選択します。 3G single-link の場合は、使用する SDI ソースを選択し、SDI プルダウンメニューから Stereo 3D を選択します。

ビデオ入力の隣の LTC/Ref プルダウンメニューで、LTC( BNC) の選択をします。 Reference を選択すると標準 Reference を使用し、LTC を選択すると LTC(lateral timecode)を使用します。

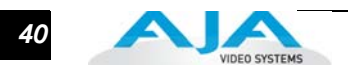

- **Audio Input**:プルダウンメニューで、オーディオをどこからとるかを選択します。 Io XT は最大 8 チャンネルのエンベデッドオーディオをサポートしています。SDI の 16 チャンネルエンベデッドオーディオから選択して 8 チャンネル (1-8 または 9-16) にできます。Final Cut Pro で 2 チャンネルだけが選択されている場合は、8 チャン ネルのエンベデッドオーディオからどの 2 チャンネルをマッピングするかも選択で きます。
- <span id="page-39-0"></span>SDI Output タブ 画面 SDI Output タブは、2つの SDI 出力の現在の設定を表示します。出力は独立して設定 できるので、ひとつの出力をプライマリ・フォーマットに、もうひとつをセカンダリ・ フォーマットに設定できます。入出力にビデオがない場合、ブロック図に No Video が 表示されます。

#### <span id="page-39-1"></span>SDI Output タブ画面の設定- SDI Output 1、2

SDI Output 1、2 をプルダウンメニューで設定します。

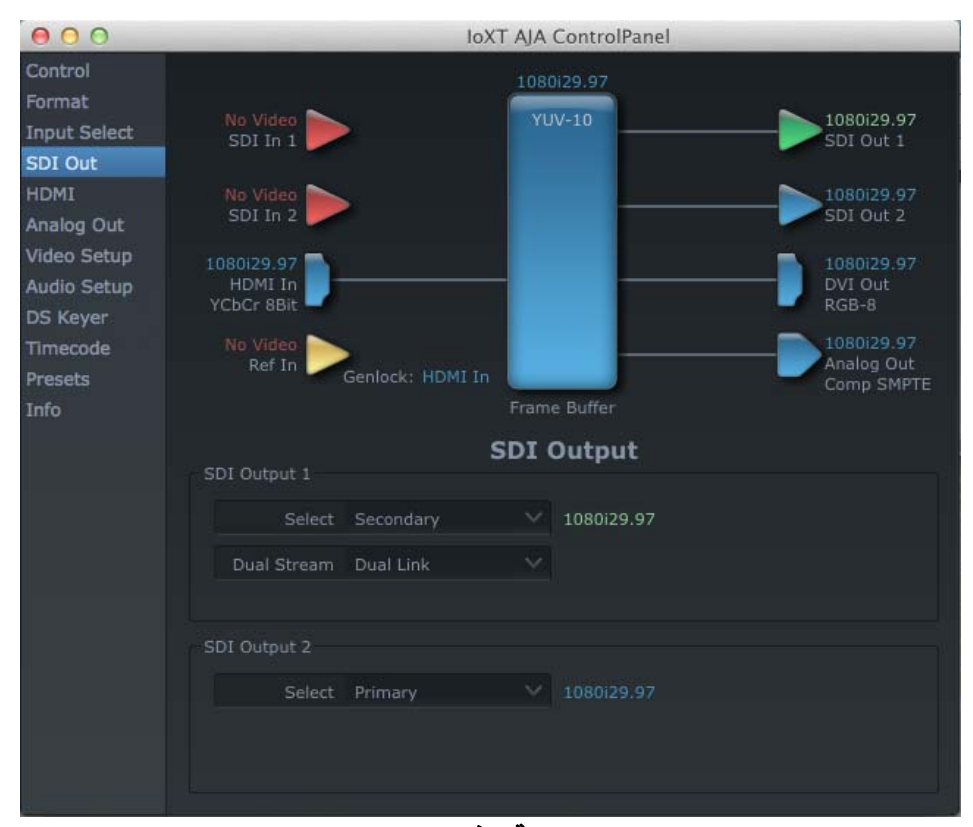

**AJA Control Panel**、**SDI Output** タブ

<span id="page-39-2"></span>オプションの選択:

- **Primary**:SDI 出力は、フレームバッファと同じフォーマットに設定されます。設定は 青で表示されます。
- **Secondary**:SDI 出力は、フレームバッファ(プライマリ・フォーマット)と異なる フォーマットに設定されます。セカンダリ・フォーマットの設定は緑で表示されま

す。ビデオの処理が実行される(フォーマットのアップ/ダウンコンバート)ことを 示しています。

- **Video+Key**:SDI Out 1 ビデオは、フレームバッファと同じフォーマットに設定されます。 SDI Out 2 は SDI Out 1 のビデオキー信号に設定されます (ビデオの形状だけが切り 出され、黒または白の画像またはマットになります)。2 つ目の出力を アルファチャ ンネルキーとして使って、プロダクションスイッチャ、DVE などのプロ用ビデオ機器 にビデオ出力を供給できます。出力として Video+Key を選択すると、ブロック図では ビデオのある SDI 出力は青、キーは赤で表示されます。
- **Stereo**:ステレオスコピック素材で、SDI 1 が左目、SDI 2 が右目の出力になります。多 重化したステレオ 3D の single link 3Gb 出力も提供します。

#### **Dual Stream** オプション:

**Dual Link**:SDI 1 と SDI 2 を同時に使った出力 (SMPTE 372M)

**3Gb**:single-link transport を使った出力 (SMPTE 424M)

<span id="page-40-0"></span>HDMI タブ画面 HDMI 入出力を表示し、設定します。

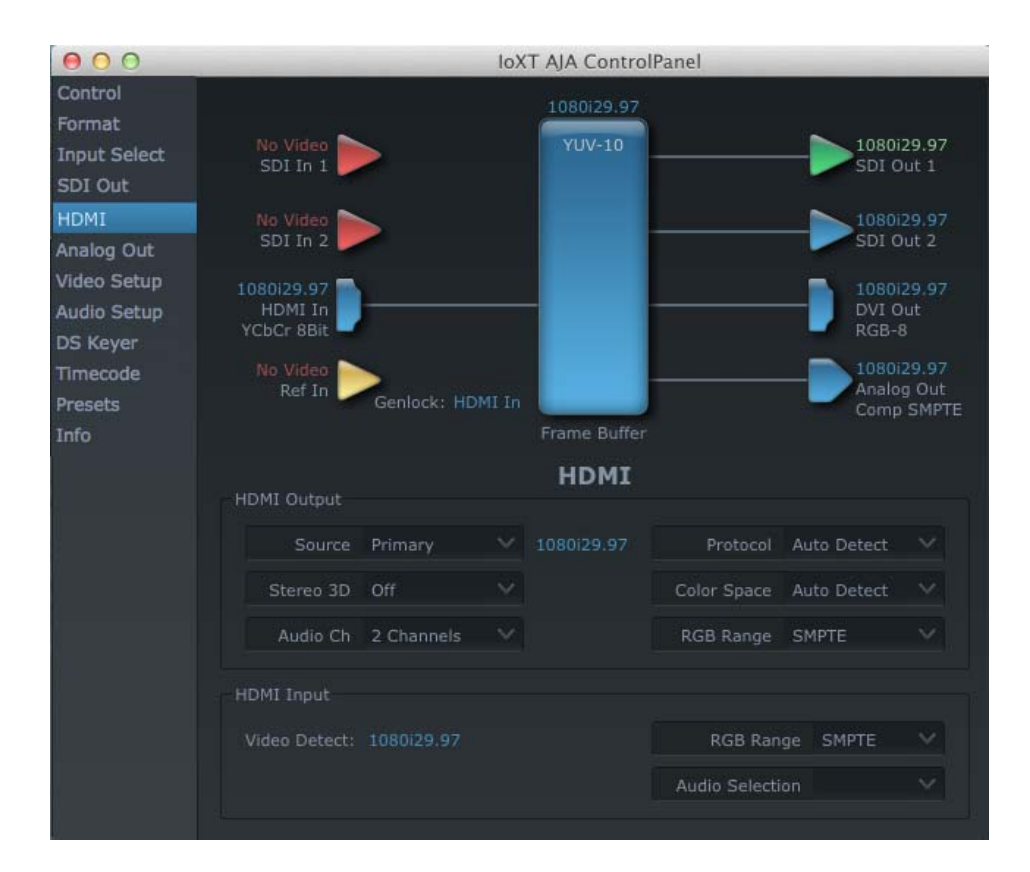

#### **AJA Io XT HDMI**、**HDMI** タブ

**HDMI Output** の設定:Source プルダウンメニューで、プライマリ・フォーマット(フレー ムバッファ)またはセカンダリ・フォーマット(アップ/ダウン/クロスコンバート) を選択できます。

プルダウンメニューでは、ビデオ出力レンジ、カラースペース、HDMI 出力のエンベ

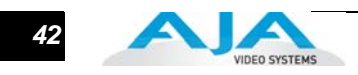

デッドオーディオチャンネルの数(2 または 8) を設定できます。Protocol プルダウ ンメニューでは、HDMI または DVI プロトコルを選択できます(HDMI-DVI アダプ タを使って DVI モニタに出力する場合を DVI を選択します)。

3D 出力のプルダウンメニューでは、左目と右目の信号出力として Side-by-Side ま たは Top-Bottom (Stacked) を選択できます。

注:この選択は、サードパーティの CineForm Codec (AJA Io XT には内蔵していま せん ) プルダウンメニューで選択したフォーマットと一致することが必要です。

Audio Channels:Audio Channel プルダウンメニューでは、HDMI 出力のエンベデッ ドオーディオチャンネルの数を選択できます。

**HDMI Input** の設定:検出した HDMI 入力ビデオフォーマットが表示され、RGB レンジ (SMPTE または FULL) の設定、Final Cut Pro のステレオ出力がある場合は、そこに 供給されたエンベデッドチャンネルペアを 2 つ選択できます。

#### <span id="page-41-0"></span>Analog Out タブ 画面

Io XT は、一般にモニタ用に使われる高品質のアナログコンポーネントまたはコンポ ジット+ Y/C 出力を供給します。この画面では、アナログ出力の現在の設定を表示し、 必要な場合はフォーマットやブラックレベルの再設定ができます。

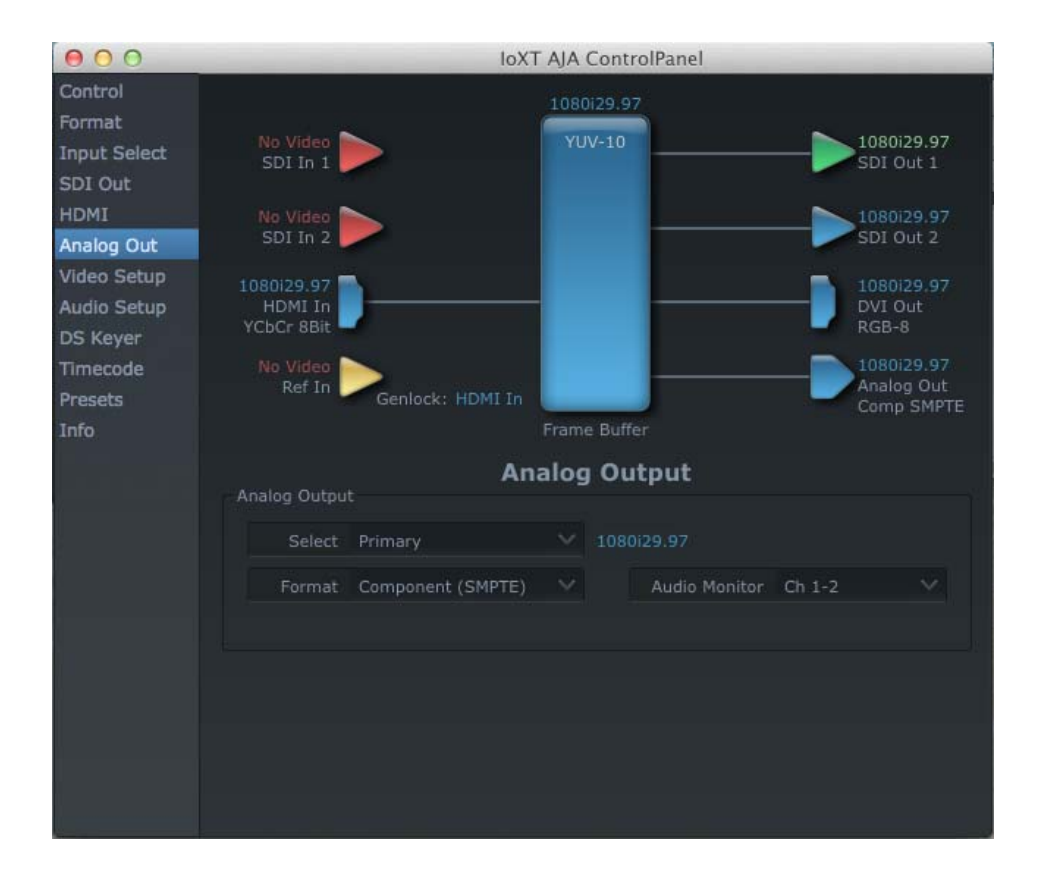

**AJA Control Panel**、**Analog Out** タブ

### <span id="page-41-1"></span>Analog Out タブ画面の設定

**Analog Output**:アナログ出力としてプライマリまたはセカンダリ(どのコンバートに も対応)を選択します。コンバートする場合、ブロック図にコンバートアイコンが

#### **Io XT** ユーザーズマニュアル **— Control Panel** の操作 *43*

表示されます。次に、Format プルダウンメニューで、ビデオフォーマットを選択し ます。

アナログフォーマットには次のフォーマットがあります。

Composite +Y/C (1 コンポジット出力と同時に Y/C (S-Video) 出力)。 Component (SMPTE/EBU N10) Component (Beta) Component (RGB)

**Audio Monitor:アナログオーディオステレオ出力(ヘッドフォンジャック)に、どの2** チャンネルをマッピングするかを選択します。

<span id="page-42-0"></span>Video Setup タブ 画面

Io XT は、一般にモニタ用に使われる高品質のアナログコンポーネントまたはコンポジッ ト出力を供給します。この画面では、アナログ出力の現在の設定を表示し、必要な場合は 再設定ができます。

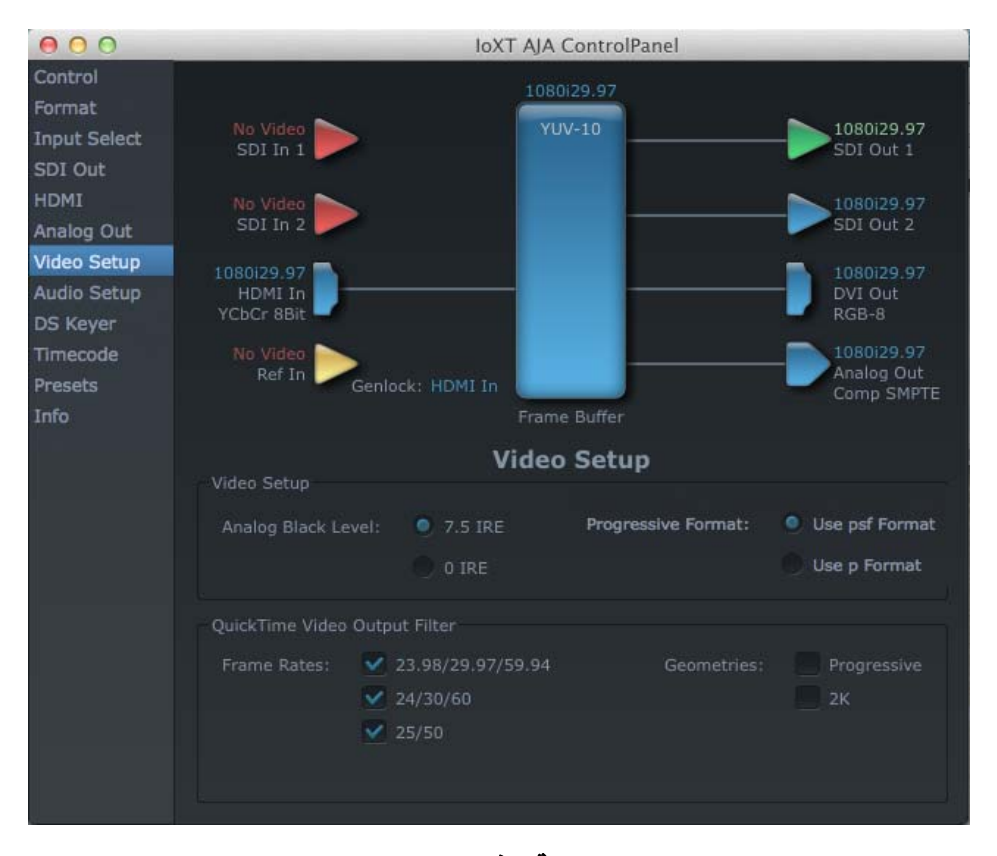

**AJA Control Panel**、**Video Setup** タブ

#### <span id="page-42-1"></span>Setup タブ画面の設定

**Analog Black Level**:ブラックレベルとして、US 向けと日本向けの 2 つのコンポジット アナログフォーマットから選択します。 7.5 IRE (US 向け NTSC) 0 IRE ( 日本向け NTSC)

**QuickTime Video Output Filter**:QuickTime Video Output Display Filter は、アプリケー ション特にFinal Cut Proの A/V Devicesタブでのビデオ出力の包括的リストの管理用 に設計されています。

パラメータの隣のチェックボックスをチェックすると、パラメータに関連したビデ オ出力がアプリケーションで可能なビデオ出力となります。例えば、25/50 の隣の チェックボックスがチェックされていないと、50 Hz のビデオ出力の選択が取り消 され、Final Cut Pro の A/V Devices タブで使えなくなります。特定の編集環境での 作業で混乱が起きないように、60 Hz の編集環境だけで作業する場合は 50Hz を チェックしないという選択ができます。プログレッシブ 1080 素材で作業する予定 がない場合も同様です。

注:Final Cut Pro のプロンプトで、AJA の出力デバイスが見つからないというメッ セージが出るのは、このように Active Video Filter で、アプリケーションで選択し たフォーマットのあるパラメータがチェックされていないためです。このような場 合は、Control Panel で適切な選択をしてから Final Cut Pro に再び入ると、選択が 有効になります。

<span id="page-43-0"></span>Audio Setup タブ 画面

この画面では、アナログオーディオ出力の現在の設定を表示し、必要な場合は再設定が できます。

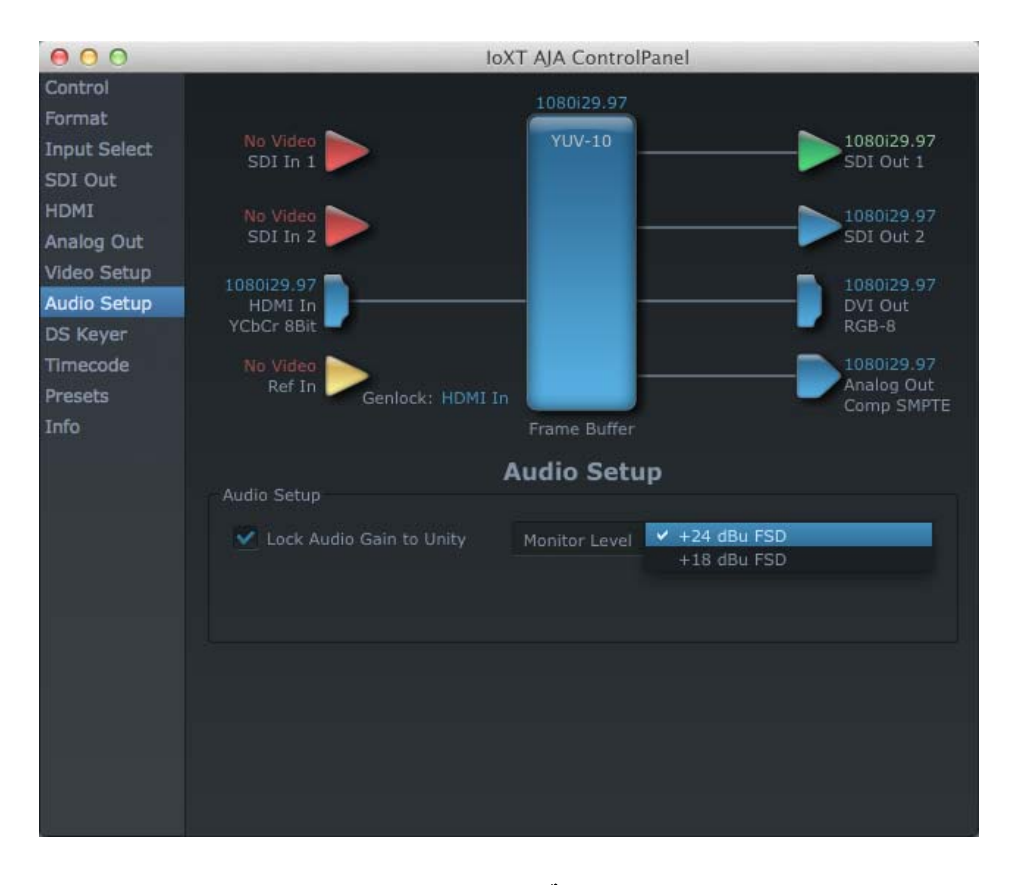

**AJA Control Panel**、**Audio Setup** タブ

#### <span id="page-44-0"></span>Audio Setup 画面の設定

- **Lock Audio Gain To Unity**:設定すると Final Cut Pro のゲインの設定を無視し、オーディ オゲインをユニティに設定します。設定していないと、オーディオゲインを Final Cut Pro から取り込みます。
- **Analog Audio Monitor Level**:アナログオーディオ出力のオーディオレベルを設定しま す(FSD は、VU メータの full-scale-deflection の測定値です)。ヨーロッパでは +18、 アメリカでは +24 を選択します。

#### <span id="page-44-1"></span>DS Keyer タブ画 面

**1** す。代表的なアプリケーションでは、TV 局のコールレターまたはプログラムビデオのコ Io XT はハードウェアベースのダウンストリームキーヤを装備し、アルファチャンネルで ロゴ、背景、その他のビデオ素材を再生したりテープにコピーするビデオに挿入できま ンテンツのチャンネル上に挿入できます。キー付きのビデオは Io XT 内蔵のフレームバッ ファ(ストレージからのビデオ入力等)またはアルファチャンネルのあるグラフィック ファイル (PhotoShop 等) から供給されます。

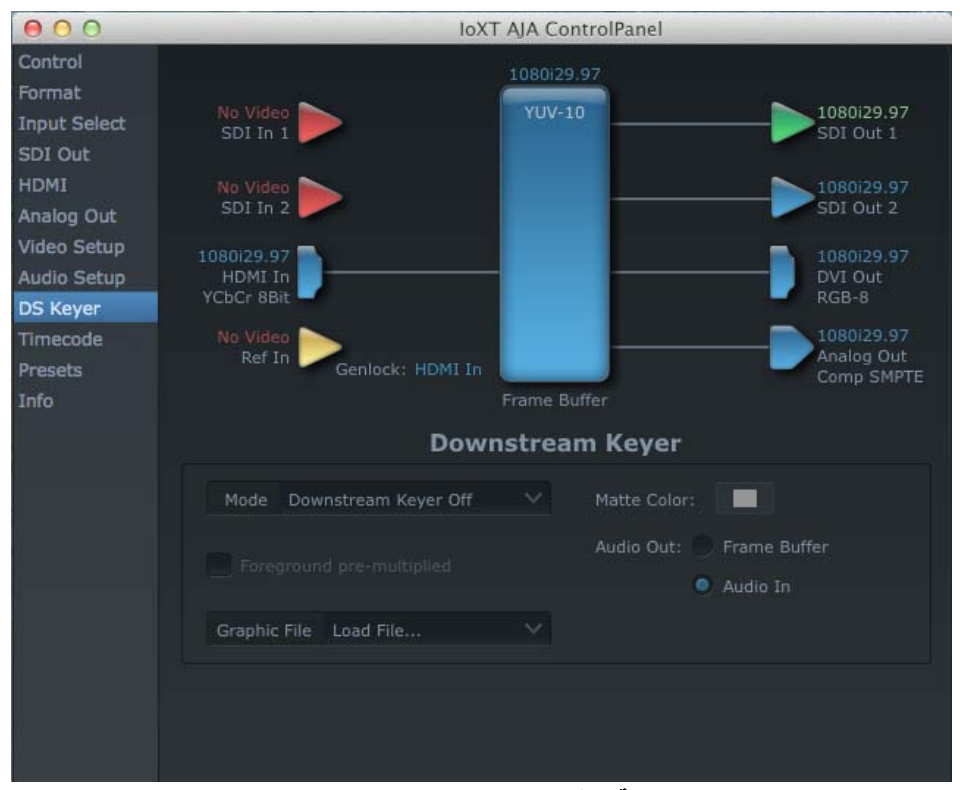

**AJA Control Panel**、**Downstream Keyer** タブ

DS キーヤタブの設定は、キーヤがどのように動作するかや、キーヤの ON/OFF をコント ロールします。タブ画面のコントロールと意味は以下のようになります。

#### **Mode:**

**Downstream Keyer Off**:これを選択すると、ダウンストリームキーヤは OFF になり ます。

**Frame Buffer over Matte**:フレームバッファに現在あるアルファチャンネルのキー 付きビデオを、独立して Matte Color で設定した固定のカラーマットに配置します。

**Frame Buffer over Video In**:フレームバッファに現在あるキー付きビデオをビデオ

入力上の再生または print-to-tape に配置します。

**Graphic over Matte**:Graphic File で選択したアルファチャンネル付きグラフィッ クファイルを、Matte Color で設定した背景色に配置します。

**Graphic over Video In**:Graphic File で選択したアルファチャンネルのあるグラ フィックファイルをビデオ入力上の再生、または print-to-tape に配置します。

**Graphic over Frame Buffer**:Graphic File で選択したアルファチャンネル付きグラ フィックファイルを、Io XT フレームバッファの現在のコンテンツ(ストレージか らのビデオ入力等)に配置します。

**Matte Color**:Frame Buffer over Matte または Graphic over Matte をプルダウンメニュー で選択したときだけ有効で、このボタンを押すとカラー選択のダイアログが表示さ れます。ダイアログでは次のような様々な方法でマットカラーを選択できます:カ ラーホイール、カラーピッカ(コンピュータ画面の任意の位置から選択)、スライ ダ、スウォッチ、クレヨン、スペクトラム。選択したマットが、キービデオの背景 として使われます。

**Foreground pre-multiplied (** チェックボックス **):**matte lines を避け、背景上に合成され た前景(キー)をプリマルチプライ処理します。

**Audio Out:**

**Frame Buffer**:フレームバッファから送られるオーディオ出力を選択します。 **Audio In**:Io XT で選択した入力から送られるオーディオ出力を選択します。

**Graphic File**:プルダウンメニューで、最近アクセスしたファイルから選択したり、新 しいファイルを選択できます (Load File...)。選択するとファイルダイアログが開き ます。ファイルラスタ(ピクセル×ピクセル)は、フレームバッファのプライマリ・ フォーマットあるいはアップコンバートする場合はセカンダリ・フォーマットと一 致しなければならないことを記憶しておいてください。例:1920x1080 画面の上部 にロゴをキーイングしたいときは、ロードするアルファチャンネルのあるスチル画 像は 1920x1080 でなければなりません。

<span id="page-46-0"></span>Timecode 画面 この画面では、デジタルデータストリームにエンベデッドされている RP-188 タイムコー ドをモニタし、RS-422 ポートに接続されている VTR のタイムコードのオフセット(必 要な場合)を選択し、アセンブルモードのときに VTR に送ります。

**注:** SMPTE 12M-2 は、RP-188 の最新の名前と仕様です。

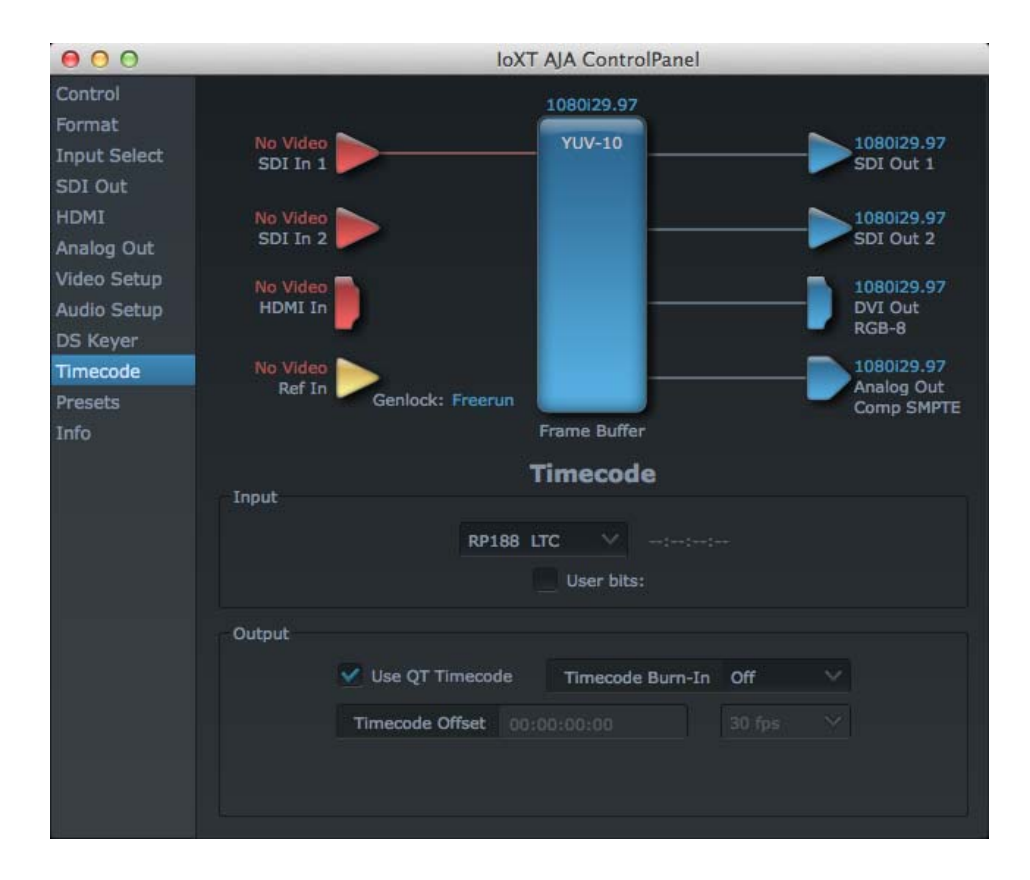

**AJA Control Panel**、**Timecode** タブ

#### <span id="page-46-1"></span>Timecode 画面の設定

**RP-188 Timecode <n>**:RP-188 タイムコード (SMPTE 12M-2) には、データストリームに 複数のタイムコード値があります。モニタしたい値をプルダウンメニューで選択しま す。プルダウンメニューの右側に選択できるタイムコード値が表示されます。

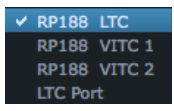

- **User Bits**:可変フレームレート (VFR) のタイムコード(Varicam 等)のモニタで、タイム コードにエンベデッドされたユーザビットもモニタできます。このチェックボックス をチェックすると、ユーザービットを検出して読み取り、チェックボックスの隣に表 示します。
- **Use QuickTime Timecode**:チェックすると、QuickTime タイムコードトラックからタイ ムコードを出力します。チェックしていないと、Output の Timecode Offset 値に記入 したフレーム数をムービにプラスして使用します。注:すべての QuickTime アプリ ケーションがタイムコードトラックを使用し、サポートしているわけではありませ

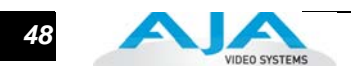

ん。そのため QuickTime タイムコードは欠落したり、意味のないものになることが あります。

**Output Timecode Offset**(入力フィールドと FPS プルダウンメニュー):この入力 フィールドで、Final Cut Pro 7(またはユーザコントロール可能なタイムコードオ フセット機能のあるその他のアプリケーション)で使うタイムコードのオフセット を指定できます。FCP では、Timeline Options で Starting Timecode 値を設定しま す。同じ値を Output Timecode Offset としても使用し、タイムコードの同期をとり ます。

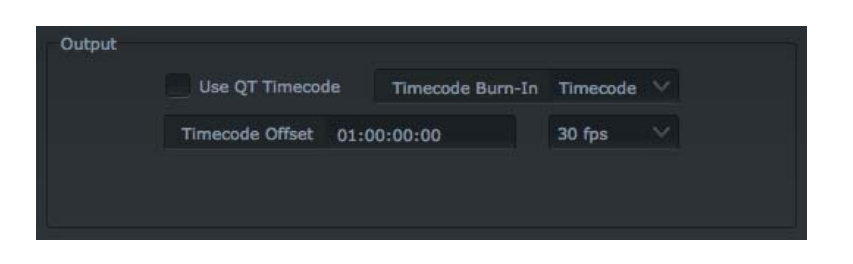

**Timecode Burn-in**:プルダウンメニューで、タイムコード値を Io XT からビデオ出力に スーパーアウトするかどうかを選択します。

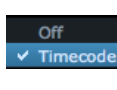

OFF に設定すると、タイムコードはビデオにキーイングされません。 Timecode に設定すると、タイムコード値が出力ビデオにキーイング されます。これは、同期をとったり、編集点を選択したり、デイリー やその他の目的に利用できて便利です。

注:SMPTE RP 188 は、デジタルテレビのデータストリームの補助データスペースのタ イムコードとコントロールコードの転送基準を規定します。タイムコードは、ANSI/ SMPTE 291M で規定された補助データスペースに送られます。複数のコードを、単 一のデジタルビデオデータストリームに送ることができます。実時間の時計、DTTR テープタイマの情報、その他のユーザ設定の情報のような、その他のタイム情報は、 タイムコードの代わりに補助タイムコードパケットで送られます。インターフェイ ス経由で送られる実際の情報は、分散型バイナリ・ビットのコーディングで識別さ れます。機器の製造者は、別の目的でメタデータを使うことができます。

#### **Io XT** ユーザーズマニュアル **— Control Panel** の操作 *49*

<span id="page-48-0"></span>Presets 画面 AJA Control Panel タブ画面を設定した後、すべての設定をスナップショットとして保存 し、後からプリセットとして呼び出すことができます。このようにして、標準的なタスク をすべてプリセットとして整理し、毎回設定をし直す時間を節約することができます。プ リセットを保存するには、Presets で Save Preset をクリックするだけです。ダイアログ が開き、名前を聞いてくるので、意味のある名前を入力し OK をクリックします。これ で、Control Panel の Presets リストでプリセットを利用できるようになります。

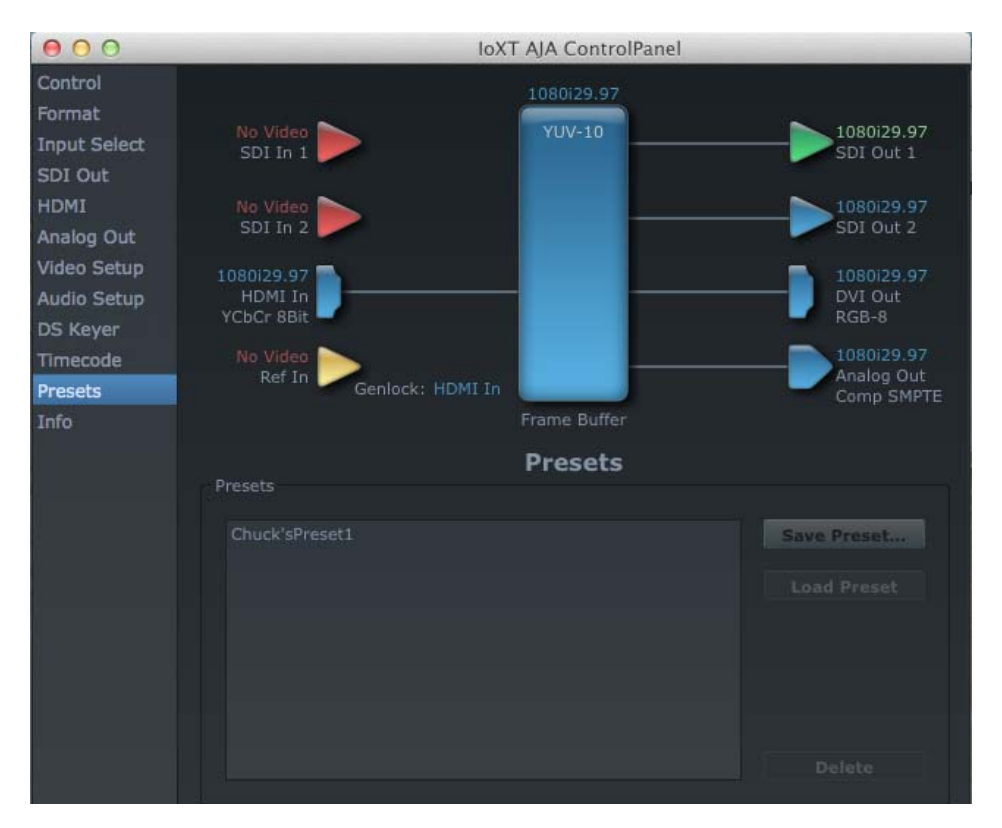

#### **Presets** 画面

Presets 画面から、簡単にプリセットの管理ができます。保存しているプリセットのロー ドと削除は、マウスでプリセットを選択し、Load Preset ボタンまたは Delete ボタンをク リックするだけです。

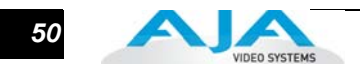

<span id="page-49-0"></span>Info タブ画面 ての画面では、システムにインストールされている lo XT ソフトウェアファイルを表示 します。この情報は、ファイルがなくなったり、アップデートが必要なときに AJA サー ビス窓口に問い合わせる場合に必要になります。

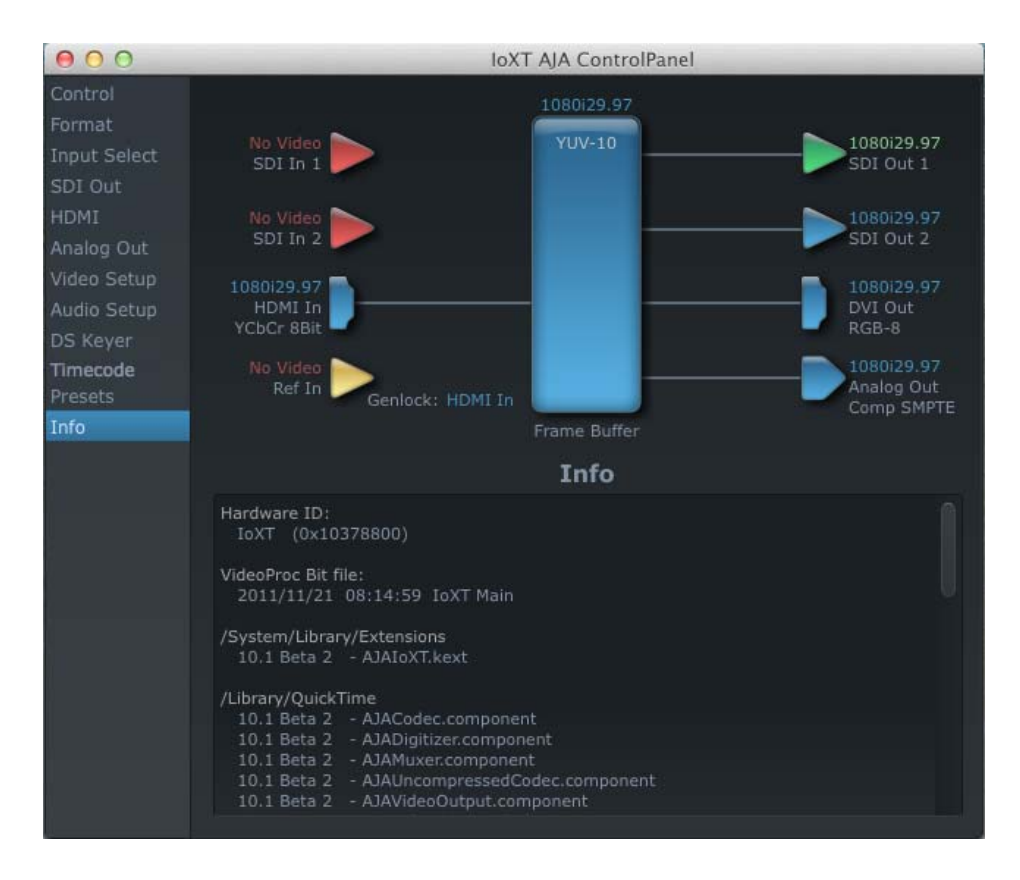

標準モードの **Information** 画面

# <span id="page-50-0"></span>付録 A:トラブルシューティング

# <span id="page-50-1"></span>問題が起きたときは

問題の原因を見つける便利な方法は、システムをできるだけ小さく分割して、問題が起 きている個所を絞り、次に症状を確認します。問題に関係のないエリアを除き、問題の 発見を容易にします。

症状が分かったら、下の表から症状を探してください。症状が見つかった場合は、項目 をチェックします。カスタマサービスに連絡するときは、試してみたことをすべて、そ して症状がいつ、どのようにあらわれたかを知らせてください。

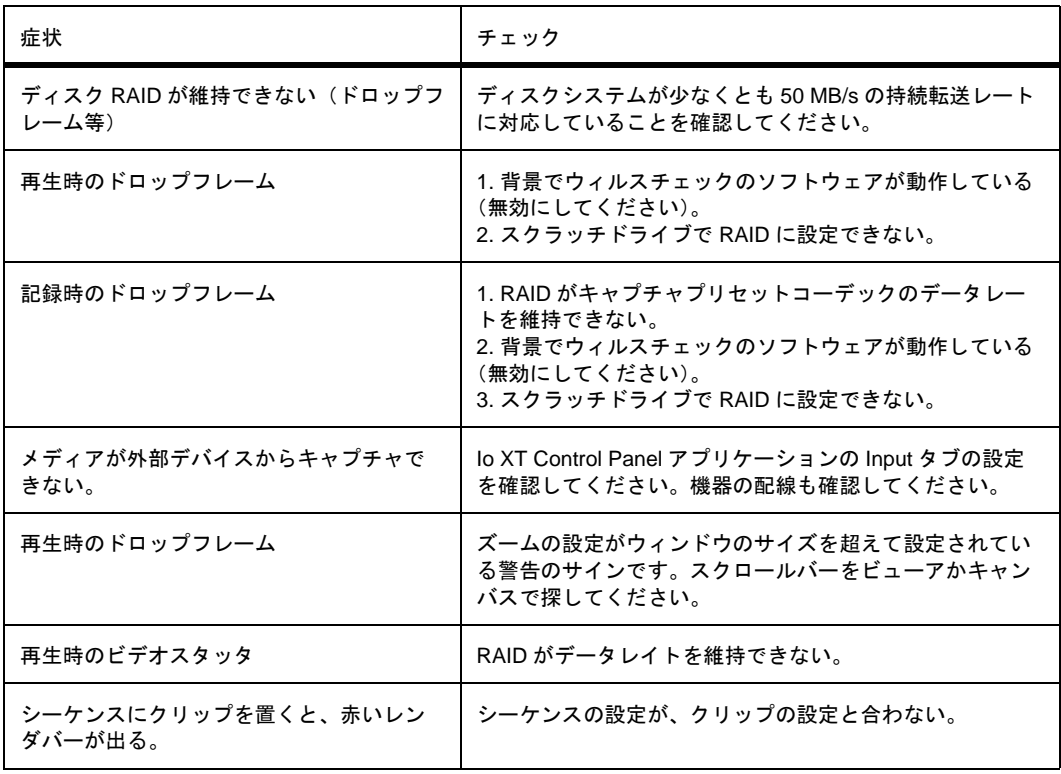

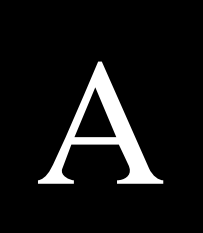

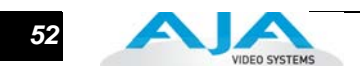

# <span id="page-51-0"></span>最新のソフトウェアのインストール

ソフトウェアをアップデートするには、AJA Video WEBサイト (http://www.aja.com/ support/io/io-xt.php) をチェックしてください。何かあった場合は、ファイルをダウン ロードし、ソフトウェアをインストールする前に関連する資料を読んでください。

### <span id="page-51-1"></span>Support

サポートに電話するときは、システムの設定をチェックし、すべてが正しく接続され ていることを確認してください。問題の原因を発見できなくても、この情報を手元に おいておくと、AJA のサポート窓口に電話するときに役立ちます。

問題が不明なときや、一般的なヘルプが必要なときは、まず製品を購入した販売会社 に連絡してください。AJA の販売会社は、多くのサービスに必要な製品のサポートを 提供しています。

問題がサードパーティのソフトウェアの操作や Mac システムに関するものの場合は、 Apple 社のサポート窓口か、サードパーティのソフトウェアの制作会社に電話してく ださい。

問題が AJA Video Io XT に関する場合は、以下の AJA のサービス窓口に連絡してくだ さい。

株式会社 アスク・アスク DCC サポートセンター

TEL:03-5215-5694 FAX:03-5215-5651

AJA 日本語サイト: http://www.aja-jp.com/ AJA サイト:http://www.aja.com/ メール:dcc@ask-corp.jp

# 付録 B:仕様

*1* 1

B

# <span id="page-52-1"></span>フォーマット

<span id="page-52-0"></span>525i 29.97 625i 25 720P 23.98 720p 25 720P 50 720P 59.94 720P 60 1080i 25 1080i 29.97 1080i 30 1080PsF 23.98 1080PsF 24 1080PsF 25 1080PsF 29.97 1080PsF 30 1080p 23.98 1080P 24 1080P 25 1080P 29.97 1080P 30 1080P 50 1080P 59.94 1080P 60 2K1080p23.98 2K1080p24 2K1080p25 2K1080sf23.98 2K1080sf24 2K1080sf25

# <span id="page-52-2"></span>ビデオ入力

Dual-rate (SD または HD):3G SD、HD-SDI、SMPTE-259/292/296/424、10 bits Single Link 4:2:2 または 4:4:4 (3G) Dual-link HD 4:4:4

HDMI 1.3a

# <span id="page-52-3"></span>ビデオ出力

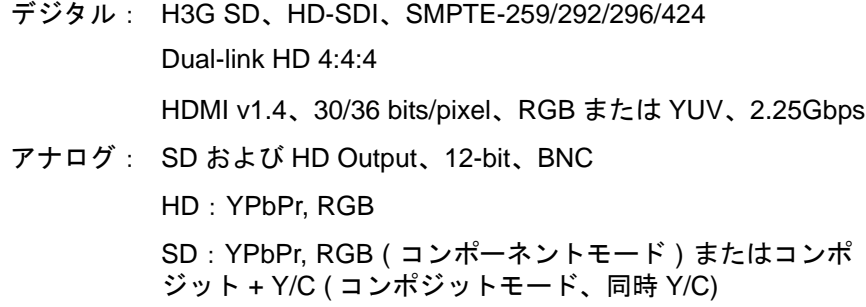

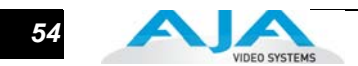

# オーディオ入力

デジタル: 24 bit SMPTE-259 SDI エンベデッドオーディオ、8-ch、48 KHz 同期 HDMI エンベデッドオーディオ (8-ch)

## <span id="page-53-0"></span>オーディオ出力

- デジタル: 24 bit SMPTE-259 SDI エンベデッドオーディオ、8-ch、48 KHz 同期 HDMI エンベデッドオーディオ (8-ch)
- アナログ: 8 チャンネル 24 bit バランスアナログオーディオ出力 (DB-25 ケーブル) ヘッドフォン出力 ( ミニ TRS) ロック機能付きレベルコントロールつま み

<span id="page-53-1"></span>アップコンバート

ハードウェア 10 bit

アナモフィック:フルスクリーン

ピラーボックス 4:3: 両側に黒いバーのある 4x3 のイメージを画面の中央 に表示します。

ズーム 14:9:4:3 画像をわずかにズームしてブラックサイドバーを付けて 14:9 画像を埋めます。

- ズームレターボックス:画像をズームして、フルスクリーンを埋めます。
- ズームワイド:ズームと水平ストレッチの組み合わせで 16:9 画面を埋めます。 アスペクト比が少し変わります。

# <span id="page-53-2"></span>ダウンコンバート

ハードウェア 10 bit

アナモフィック:フルスクリーン

- レターボックス:画像が、上下にブラックを付けて、縮小されます。アスペクト比を 保持します。
- クロップ:画像は、新しい画面サイズに合わせてクロップされます。

# <span id="page-53-3"></span>クロスコンバート

ハードウェア 10 bit 1080i to 720P 720P to 1080i 720P to 1080PsF

# <span id="page-53-4"></span>SD-SD アスペクト比コンバート

レターボックス:SD アナモフィック素材をレターボックス画像に変換します。

H クロップ:画像に水平ストレッチ効果を与え、アナモフィック SD をフルフレーム に変換。

#### **Io XT** ユーザーズマニュアル **—** リファレンス入力または **LTC** 入力 *55*

SD ピラーボックス:画像を左右に黒い帯を付けて画面の中央に表示し、中央にアナモ フィック画像を表示します。

Vクロップ:SDレターボックス素材をアナモフィック画像に変換します。

# <span id="page-54-0"></span>リファレンス入力または LTC 入力

BNC 1 個、リファレンスビデオまたは LTC 入力に割り当て可能

リファレンス:アナログカラーブラック (1V) または Composite Sync (2 または 4V)

# <span id="page-54-1"></span>マシンコントロール

RS-422、Sony 9 ピンプロトコル。

9 ピン D コネクタの ピン配列:

- 1 GND
- 2 RX-
- 3 TX+ 4 GND
- 
- 5 No Connection 6 GND
- 7 RX+
- 8 TX-
- 9 GND
- Shell GND

# <span id="page-54-2"></span>DB25 アナログオーディオ出力接続

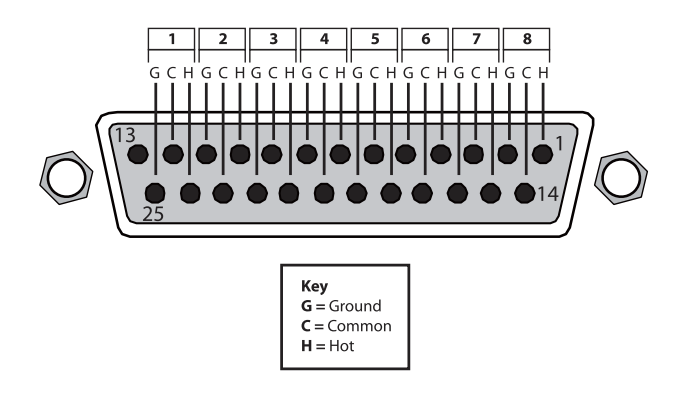

コネクタのピン配列

背面パネルのDB25コネクタは、バランスド8チャンネルアナログオーディオ用のTascam ケーブルをサポートしています。Tascam DB-25 基準に従ったピン配列が上図に示されて います。

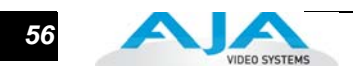

# <span id="page-56-3"></span>付録 C:安全事項とコンプライアンス

# Federal Communications Commission (FCC) Compliance Notices

<span id="page-56-0"></span>Class A Interference **Statement** 

This equipment has been tested and found to comply with the limits for a Class A digital device, pursuant to Part 15, Subpart B of the FCC Rules. These limits are designed to provide reasonable protection against harmful interference in a commericial installation. This equipment generates, uses, and can radiate radio frequency energy and, if not installed and used in accordance with the instructions, may cause harmful interference to radio communications. However, there is no guarantee that interference will not occur in a particular installation. Operation of this equipment in a residential area is likely to cause harmful interference in which case the user will be required to correct the interference at his own expense. If this equipment does cause harmful interference to radio or television reception, which can be determined by turning the equipment off and on, the user is encouraged to try to correct the interference by one or more of the following measures:

- Reorient or relocate the receiving antenna.
- Increase the separation between the equipment and receiver.
- Connect the equipment into an outlet on a circuit different from that to which the receiver is connected.
- Consult the dealer or an experienced radio/TV technician for help.

<span id="page-56-1"></span>FCC Caution This device complies with Part 15 of the FCC Rules. Operation is subject to the following two conditions: (1) This device may not cause harmful interference, and (2) this device must accept any interference received, including interference that may cause undesired operation.

# <span id="page-56-2"></span>Canadian ICES Statement

Canadian Department of Communications Radio Interference Regulations

This digital apparatus does not exceed the Class A limits for radio-noise emissions from a digital apparatus as set out in the Radio Interference Regulations of the Canadian Department of Communications. This Class A digital apparatus complies with Canadian ICES-003.

Règlement sur le brouillage radioélectrique du ministère des Communications

Cet appareil numérique respecte les limites de bruits radioélectriques visant les appareils numériques de classe A prescrites dans le Règlement sur le brouillage radioélectrique du ministère des Communications du Canada. Cet appareil numérique de la Classe A est conforme à la norme NMB-003 du Canada.

*1* C**1**

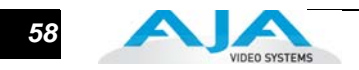

# <span id="page-57-0"></span>European Union and European Free Trade Association (EFTA) Regulatory Compliance

This equipment may be operated in the countries that comprise the member countries of the European Union and the European Free Trade Association. These countries, listed in the following paragraph, are referred to as The European Community throughout this document: AUSTRIA, BELGIUM, BULGARIA, CYPRUS, CZECH REPUBLIC, DENMARK, ESTONIA, FINLAND, FRANCE, GERMANY, GREECE, HUNGARY, IRELAND, ITALY, LATVIA, LITHUANIA, LUXEMBOURG, MALTA, NETHERLANDS, POLAND, PORTUGAL, ROMANIA, SLOVAKIA, SLOVENIA, SPAIN, SWEDEN, UNITED KINGDOM, ICELAND, LICHTENSTEIN, NORWAY, SWITZERLAND

<span id="page-57-1"></span>Declaration of **Conformity** 

Marking by this symbol indicates compliance with the Essential Requirements of the EMC Directive of the European Union 2004/108/EC.

This equipment meets the following conformance standards:

Safety:

CB- IEC 60065:2001 + A1:2005

NRTL - UL 60065:2003 R11.06, CSA C22.2 NO. 60065:2003 + A1:06

GS - EN 60065:2002 + A1

Additional licenses issued for specific countries available on request.

#### Emissions:

EN 55103-1: 1996

EN61000-3-2:2006, EN61000-3-3:1995 +A1:2001 +A2:2005

#### Immunity:

EN 55103-2: 1996

EN61000-4-2:1995 + A1:1999 + A2:2001, EN61000-4-3:2006, EN61000-4-4:2004,

EN 61000-4-5: 2005, EN 610004-6:2007, EN61000-4-11:2004

 The product is also licensed for additional country specific standards as required for the International Marketplace.

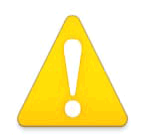

#### **Warning!**

This is a Class B product. In a domestic environment, this product may cause radio interference, in which case, the user may be required to take appropriate measures.

**Achtung!** Dieses ist ein Gerät der Funkstörgrenzwertklasse B. In Wohnbereichen können bei Betrieb dieses Gerätes Rundfunkstörungen auftreten, in welchen Fällen der Benutzer für entsprechende Gegenmaßnahmen verantwortlich ist.

**Attention!** Ceci est un produit de Classe B. Dans un environnement domestique, ce produit risque de créer des interférences radioélectriques, il appartiendra alors à l'utilisateur de prendre les mesures spécifiques appropriées.

# <span id="page-58-0"></span>Korean Compliance Statement

1) Class A ITE

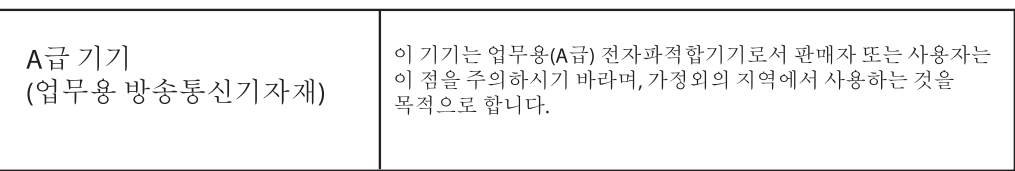

1) Class A device

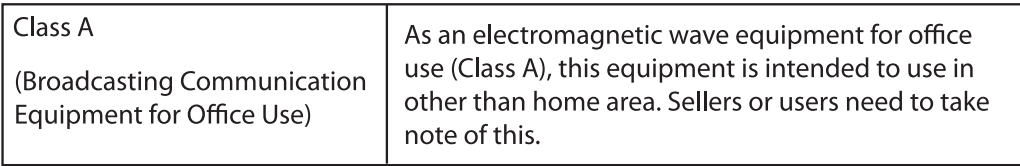

# <span id="page-58-1"></span>Taiwan Compliance Statement

警告使用者:

這是甲類的資訊產品,在居住的環境中使用時,可能會造成射頻 干擾,在這種情況下,使用者會被要求採取某些適當的對策。

This is a Class A product based on the standard of the Bureau of Standards, Metrology and Inspection (BSMI) CNS 13438, Class A.

# <span id="page-58-2"></span>コンプライアンス(日本)

1. Class A ITE

この装置は、クラスA 情報技術装置です。この装置を家庭環境で使用すると電波妨害

を引き起こすことがあります。この場合には使用者が適切な対策を講ずるよう要求され

ることがあります。VCCI−A

This is a Class A product based on the standard of the VCCI Council (VCCI V-3/ 2008.04).If this equipment is used in a domestic environment, radio interference may occur, in which case, the user may be required to take corrective actions.

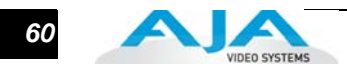

# <span id="page-59-0"></span>注意、警告、危険メッセージの標記

本機および本書では、以下のマークで警告、危険、注意についての情報を記述していま す。

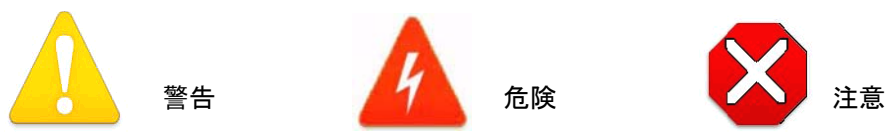

# <span id="page-59-1"></span>AJA 製品をお使いになる前に、以下の指示をよくお読みください

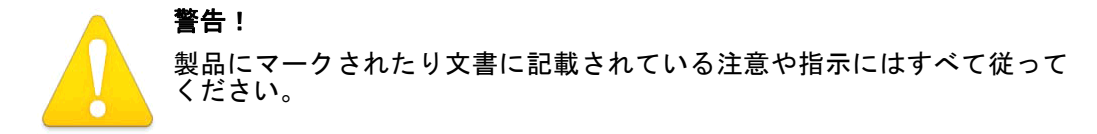

**Avertissement !** Lisez et conformez-vous à tous les avis et instructions d'avertissement indiqués sur le produit ou dans la documentation.

**Warnung!** Lesen und befolgen Sie die Warnhinweise und Anweisungen, die auf dem Produkt angebracht oder in der Dokumentation enthalten sind.

**¡Advertencia!** Lea y siga todas las instrucciones y advertencias marcadas en el producto o incluidas en la documentación.

**Aviso!** Leia e siga todos os avisos e instruções assinalados no produto ou incluídos na documentação.

**Avviso!** Leggere e seguire tutti gli avvisi e le istruzioni presenti sul prodotto o inclusi nella documentazione.

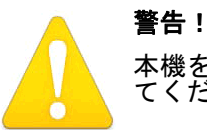

本機を水の近くで使用しないでください。拭くときは必ず乾いた布を使用し てください。

**Avertissement!** N'utilisez pas cet appareil près de l'eau et nettoyez-le seulement avec un tissu sec..

**Warnung!** Das Gerät nicht in der Nähe von Wasser verwenden und nur mit einem trockenen Tuch säubern.

**¡Advertencia!** No utilice este dispositivo cerca del agua y límpielo solamente con un paño seco.

**Aviso!** Não utilize este dispositivo perto da água e limpe-o somente com um pano seco.

**Avviso!** Non utilizzare questo dispositivo vicino all'acqua e pulirlo soltanto con un panno asciutto.

#### **Io XT** ユーザーズマニュアル **— AJA** 製品をお使いになる前に、以下の指示をよくお読みください *61*

#### 警告!

通風孔をふさがないでください。メーカーの指示に従って設置してください。

**Avertissement !** Ne bloquez aucune ouverture de ventilation. Suivez les instructions du fabricant lors de l'installation.

**Warnung!** Die Lüftungsöffnungen dürfen nicht blockiert werden. Nur gemäß den Anweisungen des Herstellers installieren.

**¡Advertencia!** No bloquee ninguna de las aberturas de la ventilación. Instale de acuerdo con las instrucciones del fabricante.

**Aviso!** Não obstrua nenhuma das aberturas de ventilação. Instale de acordo com as instruções do fabricante.

**1 Avviso!** Non ostruire le aperture di ventilazione. Installare in conformità con le istruzioni del fornitore.

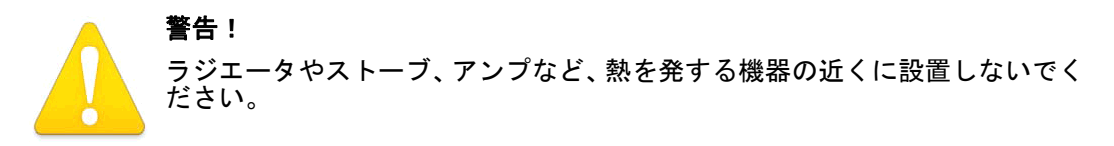

**Avertissement !** N'installez pas l'appareil près d'une source de chaleur telle que des radiateurs, des bouches d'air de chauffage, des fourneaux ou d'autres appareils (amplificateurs compris) qui produisent de la chaleur.

**Warnung!** Nicht in der Nähe von Wärmequellen wie Heizkörpern, Heizregistern, Öfen oder anderen Wärme erzeugenden Geräten (einschließlich Verstärkern) aufstellen.

**¡Advertencia!** No instale cerca de fuentes de calor tales como radiadores, registros de calor, estufas u otros aparatos (incluidos amplificadores) que generan calor.

**Aviso!** Não instale perto de nenhuma fonte de calor tal como radiadores, saídas de calor, fogões ou outros aparelhos (incluindo amplificadores) que produzam calor.

**Avviso!** Non installare vicino a fonti di calore come termosifoni, diffusori di aria calda, stufe o altri apparecchi (amplificatori compresi) che emettono calore.

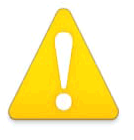

#### 警告!

サービスは資格を持ったサービス担当者にご依頼ください。電源コードやプラ グが破損したとき、水がかかったり異物が内部に入ってしまったとき、雨や湿 気にさらされたとき、正しく動作しないとき、また落としてしまったときな ど、製品が破損したときは、状況によらず修理が必要です。

**Avertissement !** Référez-vous au personnel de service qualifié pour tout entretien. L'entretien est exigé quand l'appareil a été endommagé de quelque manière que ce soit, par exemple lorsque le cordon d'alimentation ou la prise sont endommagés, que du liquide a été versé ou des objets sont tombés dans l'appareil, que l'appareil a été exposé à la pluie ou à l'humidité, ne fonctionne pas normalement ou est tombé.

**Warnung!** Das Gerät sollte nur von qualifizierten Fachkräften gewartet werden. Eine Wartung ist fällig, wenn das Gerät in irgendeiner Weise beschädigt wurde, wie bei beschädigtem Netzkabel oder Netzstecker, falls Flüssigkeiten oder Objekte in das Gerät gelangen, das Gerät Regen oder Feuchtigkeit ausgesetzt wurde, nicht ordnungsgemäß funktioniert oder fallen gelassen wurde.

**¡Advertencia!** Consulte al personal calificado por cuestiones de reparación. El servicio de reparación se requiere cuando el dispositivo ha recibido cualquier tipo de daño, por ejemplo cable o espigas dañadas, se ha derramado líquido o se han caído objetos dentro del dispositivo, el dispositivo ha sido expuesto a la lluvia o humedad, o no funciona de modo normal, o se ha caído.

**Aviso!** Remeta todos os serviços de manutenção para o pessoal de assistência qualificado. A prestação de serviços de manutenção é exigida quando o dispositivo foi danificado mediante qualquer forma, como um cabo de alimentação ou ficha que se encontra danificado/a, quando

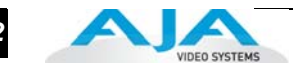

foi derramado líquido ou caíram objectos sobre o dispositivo, quando o dispositivo foi exposto à chuva ou à humidade, quando não funciona normalmente ou quando foi deixado cair.

**Avviso!** Fare riferimento al personale qualificato per tutti gli interventi di assistenza. L'assistenza è necessaria quando il dispositivo è stato danneggiato in qualche modo, ad esempio se il cavo di alimentazione o la spina sono danneggiati, è stato rovesciato del liquido è stato rovesciato o qualche oggetto è caduto nel dispositivo, il dispositivo è stato esposto a pioggia o umidità, non funziona correttamente o è caduto.

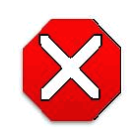

#### 注意!

本機はクラス A 製品です。本装置を住宅地で使用すると、電波障害を引き 起こす ことがあります。この場合には使用者が適切な対策を講ずるよう要 求されることがあります。

**Attention!** Le périphérique est un produit de Classe A. Le fonctionnement de cet équipement dans une zone résidentielle risque de causer des interférences nuisibles, auquel cas l'utilisateur devra y remédier à ses propres frais.

**Achtung!** Dies ist ein Gerät der Klasse A. Bei Einsatz des Geräts in Wohngebieten kann es Störungen des Radio- und Fernsehempfangs verursachen. In diesem Fall muss der Benutzer alle notwendigen Maßnahmen ergreifen, die möglicherweise nötig sind, um die Störungen auf eigene Rechnung zu beheben.

**¡Precaución!** Este es un producto clase A. El uso de este equipo en áreas residenciales puede causar interferencias nocivas, en cuyo caso, se requerirá que los usuarios tomen cualquier medida necesaria para corregir la interferencia por cuenta propia.

**Cuidado!** Este dispositivo é um produto Classe A. Operar este equipamento em uma área residencial provavelmente causará interferência prejudicial; neste caso, espera-se que os usuários tomem as medidas necessárias para corrigir a interferência por sua própria conta.

**Attenzione!** Questo dispositivo è un prodotto di Classe A. Il funzionamento di questo apparecchio in aree residenziali potrebbe causare interferenze dannose, nel cui caso agli utenti verrà richiesto di adottare tutte le misure necessarie per porre rimedio alle interferenze a proprie spese.

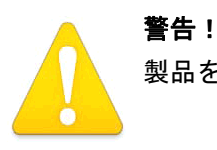

製品を移動するときは、外部AC電源のコードを主電源から抜いてください。

**Avertissementž!** Retirez le ou les cordons dalimentation en CA de la source dalimentation principale lorsque vous dplacez lappareil.

**Warnung!** Trennen Sie die Wechselstrom-Versorgungskabel vom Netzstrom, bevor Sie das Gerät verschieben.

**¡Advertencia!** Cuando mueva la unidad desenchufe de la red eléctrica el/los cable(s) de la fuente de alimentación CA tipo brick.

**Advertência!** Remova os cabos CA de alimentação brick da rede elétrica ao mover a unidade.

**Avvertenza!** Scollegare il cavo dell'alimentatore quando si sposta l'unità.

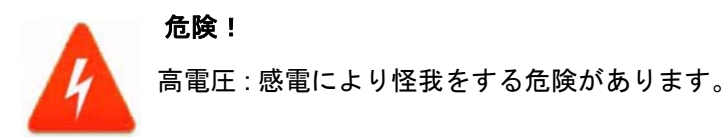

**Avertissement !** Tension élevée. Cette situation ou condition peut causer des blessures dues à un choc électrique.

**Warnung!** Hochspannung. Diese Situation oder Bedingung kann zu Verletzungen durch Stromschlag führen.

#### **Io XT** ユーザーズマニュアル **— AJA** 製品をお使いになる前に、以下の指示をよくお読みください *63*

**¡Advertencia!** Alto voltaje . Esta situación o condición puede causar lesiones debidas a una descarga eléctrica.

**Aviso!** Alta Tensão . Esta situação ou condição pode causar danos devido a choques elétricos.

**Avviso!** Alta tensione. Questa situazione o condizione può causare lesioni a causa di scosse elettriche.

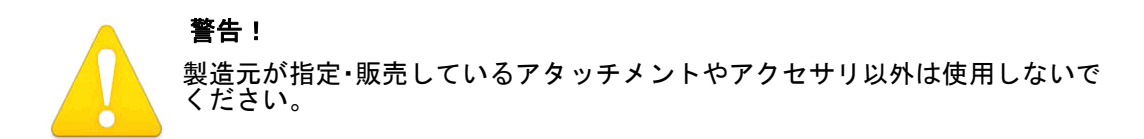

**Avertissement !** Utilisez seulement les attaches et accessoires spécifiés et/ou vendus par le<br>fabricant fabricant.

**Warnung!** Verwenden Sie nur Zusatzgeräte und Zubehör angegeben und / oder verkauft wurde durch den Hersteller.

**¡Advertencia!** Utilice solamente los accesorios y conexiones especificados y/o vendidos por el fabricante.

**Aviso!** Utilize apenas equipamentos/acessórios especificados e/ou vendidos pelo fabricante.

**Avviso!** Utilizzare soltanto i collegamenti e gli accessori specificati e/o venduti dal produttore.

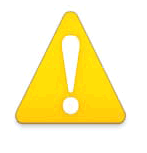

#### 警告!

安全のため必ずアース接続を行ってください。極性プラグは、2 つのブレード の片方がもう一方より広くなっています。アースタイプのプラグには、2 枚の ブレードと、アース用金属棒があります。幅の広いブレードと金属棒は、安全 対策用です。プラグが現存のコンセントに差し込めない場合は、コンセントの 交換を電気工事業者にご依頼ください。

**Avertissement** ! La sécurité de la prise polarisée ou de la prise de type mise à la terre ne doit en aucun cas être empêchée de fonctionner. Une prise polarisée a deux broches, l'une étant plus large que l'autre. Une prise de type mise à la terre a deux broches et une troisième broche pour la mise à la terre. La broche large ou la troisième broche sont fournies pour votre sécurité. Si la prise fournie ne s'insère pas dans votre prise femelle, consultez un électricien pour le remplacement de la prise femelle obsolète.

**Warnung!** Der Sicherheitszweck des gepolten bzw. Schukosteckers ist zu berücksichtigen. Ein gepolter Stecker verfügt über zwei Pole, von denen einer breiter als der andere ist. Ein Schukostecker verfügt neben den zwei Polen noch über einen dritten Pol zur Erdung. Der breite Pol bzw. der Erdungspol dienen der Sicherheit. Wenn der zur Verfügung gestellte Stecker nicht in Ihren Anschluss passt, konsultieren Sie einen Elektriker, um den veralteten Anschluss zu ersetzen.

**¡Advertencia!** No eche por tierra la finalidad del tipo de enchufe polarizado con conexión a tierra. Un enchufe polarizado tiene dos espigas, una más ancha que la otra. Un enchufe con conexión a tierra tiene dos espigas iguales y una tercera espiga que sirve para la conexión a tierra. La expiga ancha, o la tercera espiga, sirven para su seguridad. Si el enchufe suministrado no encaja en el tomacorriente, consulte con un electricista para reemplazar el tomacorriente obsoleto.

**Aviso!** Não anule a finalidade da segurança da ficha polarizada ou do tipo ligação terra. Uma ficha polarizada tem duas lâminas sendo uma mais larga do que a outra. Uma ficha do tipo de ligação à terra tem duas lâminas e um terceiro terminal de ligação à terra. A lâmina larga ou o terceiro terminal são fornecidos para sua segurança. Se a ficha fornecida não couber na sua tomada, consulte um electricista para a substituição da tomada obsoleta.

**Avviso!** Non compromettere la sicurezza della spina polarizzata o con messa a terra. Una spina polarizzata ha due spinotti, di cui uno più largo. Una spina con messa a terra ha due spinotti e un terzo polo per la messa a terra. Lo spinotto largo o il terzo polo sono forniti per motivi di sicurezza. Se la spina fornita non si inserisce nella presa di corrente, contattare un elettricista per la sostituzione della presa obsoleta.

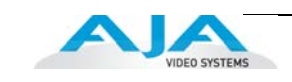

#### 警告!

電源プラグは、機器の電源を落とすために使用しますので、手が届きやす く、抜き差ししやすい状態にしておいてください。

**Avertissement !** Puisque la prise principale est utilisée pour débrancher l'appareil, elle doit rester aisément accessible et fonctionnelle.

**Warnung!** Da der Netzstecker als Trennvorrichtung dient, muss er stets zugänglich und funktionsfähig sein.

**¡Advertencia!** Puesto que el enchufe de la red eléctrica se utiliza como dispositivo de desconexión, debe seguir siendo fácilmente accesible y operable.

**Aviso!** Dado que a ficha principal é utilizada como a desconexão para o dispositivo, esta deve manter-se prontamente acessível e funcional.

**Avviso!** Poiché il cavo di alimentazione viene usato come dispositivo di sconnessione, deve rimane prontamente accessibile e operabile.

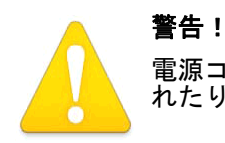

電源コードを踏んだり、プラグやコンセント、コードの付け根の部分が挟ま れたりしないように保護してください。

**Avertissement !** Protégez le cordon d'alimentation pour que l'on ne marche pas dessus ou qu'on le pince, en particulier au niveau des prises mâles, des réceptacles de convenance, et à l'endroit où il sort de l'appareil.

**Warnung!** Es muss verhindert werden, auf das Netzanschlusskabel zu treten oder dieses zu knicken, besonders an den Steckern, den Steckerbuchsen und an dem Punkt, an dem das Kabel aus dem Gerät heraustritt.

**¡Advertencia!** Puesto que el enchufe de la red eléctrica se utiliza como dispositivo de desconexión, debe seguir siendo fácilmente accesible y operable.

**Aviso!** Proteja o cabo de alimentação de ser pisado ou de ser comprimido particularmente nas fichas, em tomadas de parede de conveniência e no ponto de onde sai do dispositivo.

**Avviso!** Proteggere il cavo di alimentazione in modo che nessuno ci cammini sopra e che non venga schiacciato soprattutto in corrispondenza delle spine e del punto in cui esce dal dispositivo.

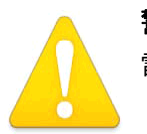

#### 警告!

雷が鳴っているときや長時間使用しないときは、接続を外してください。

**Avertissement !** Débranchez cet appareil pendant les orages avec éclairsou s'il est inutilisé pendant de longues périodes.

**Warnung!** Das Gerät ist bei Gewitterstürmen oder wenn es über lange Zeiträume ungenutzt bleibt vom Netz zu trennen.

**¡Advertencia!** Desenchufe este dispositivo durante tormentas eléctricas o cuando no se lo utilice por largos periodos del tiempo.

**Aviso!** Desconecte este dispositivo da tomada durante trovoadas ou quando não é utilizado durante longos períodos de tempo.

**Avviso!** Utilizzare soltanto i collegamenti e gli accessori specificati e/o venduti dal produttore, quali il treppiedi e l'esoscheletro.

#### **Io XT** ユーザーズマニュアル **— AJA** 製品をお使いになる前に、以下の指示をよくお読みください *65*

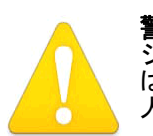

警告! シャーシを開けないでください。内部にはユーザが調整したり修理できる部品 はありません。AJA のサービスセンターまたはライセンスのある機関以外の 人がシャーシを開けると、保証が無効になります。

**Avertissementþ!** Ne pas ouvrir le châssis. Aucun élément à l'intérieur du châssis ne peut être réparé par l'utilisateur. La garantie sera annulée si le châssis est ouvert par toute autre personne qu'un technicien d'un centre de service ou d'un établissement agréé AJA.

**Warnung!** Öffnen Sie das Gehäuse nicht. Keine der Geräteteile können vom Benutzer gewartet werden. Durch das Öffnen des Gehäuses wird die Garantie hinfällig, es sei denn, solche Wartungsarbeiten werden in einem AJA-Service-Center oder einem lizenzierten Betrieb vorgenommen.

**fAdvertencia:** No abra el chasis. El interior no contiene piezas reparables por el usuario. El abri<br>el chasis anulará la garantía a menos que se lo haga en un centro de servicio AJA o en un local **¡Advertencia!** No abra el chasis. El interior no contiene piezas reparables por el usuario. El abrir autorizado.

**Advertência!** Não abra o chassi. Não há internamente nenhuma peça que permita manutenção pelo usuário. Abrir o chassi anula a garantia, a menos que a abertura seja realizada por uma central de serviços da AJA ou por um local autorizado.

**Avvertenza!** Non aprire lo chassis. All'interno non ci sono parti riparabili dall'utente. L'apertura dello chassis invaliderà la garanzia se non viene effettuata da un centro ufficiale o autorizzato AJA.

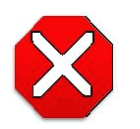

#### **Caution!**

正しく操作するため、コンピュータを起動する前に Io XT を起動し、Io XT の 電源を切る前にコンピュータの電源を切ってください。

**Attention!** Pour obtenir de bonnes performances, allumez toujours Io XT avant de démarrer l'ordinateur et éteignez ce dernier avant d'éteindre Io XT.

**Achtung!**Um eine fehlerfreie Arbeit sicherzustellen, schalten Sie Io XT ein, bevor Sie den Computer starten, und fahren Sie den Computer herunter, bevor Sie Io XT ausschalten.

**¡Precaución!** Para un correcto desempeño, siempre encienda Io XT antes de iniciar la computadora y apague la computadora antes de apagar Io XT.

**Cuidado!** Para o desempenho correto, sempre ligue o Io XT antes de ligar seu computador e desligue o computador antes de desligar o lo XT.

**Attenzione!** Per prestazioni ottimali, alimentare sempre XT prima di avviare il computer e spegnere il computer prima di spegnere XT.